**UNIVERSIDADE FEDERAL DE SANTA MARIA CENTRO DE CIÊNCIAS SOCIAIS E HUMANAS CURSO DE CIÊNCIAS CONTÁBEIS**

# **DESENVOLVIMENTO DE UM SOFTWARE PARA UTILIZAÇÃO NA DISCIPLINA INTRODUÇÃO À CONTABILIDADE**

**TRABALHO DE CONCLUSÃO DE CURSO**

**Guilherme Weigert Cassales**

**Santa Maria, RS, Brasil**

**2012**

# **DESENVOLVIMENTO DE UM SOFTWARE PARA UTILIZAÇÃO NA DISCIPLINA INTRODUÇÃO À CONTABILIDADE**

**Guilherme Weigert Cassales**

Trabalho de Conclusão de Curso apresentado ao Curso de Ciências Contábeis da Universidade Federal de Santa Maria (UFSM, RS) como requisito parcial para obtenção do grau de **Bacharel em Ciências Contábeis**.

**Orientador: Prof. Dr. Ivan Henrique Vey**

**Santa Maria, RS, Brasil**

**2012**

**Universidade Federal de Santa Maria Centro de Ciências Sociais e Humanas Curso de Ciências Contábeis**

A Comissão Examinadora, abaixo assinada, aprova o Trabalho de Conclusão de Curso

# **DESENVOLVIMENTO DE UM SOFTWARE PARA UTILIZAÇÃO NA DISCIPLINA INTRODUÇÃO À CONTABILIDADE**

elaborado por **Guilherme Weigert Cassales**

como requisito parcial para obtenção do grau de **Bacharel em Ciências Contábeis**

# **COMISSÃO EXAMINADORA:**

Ivan Henquique Vey, Dr. (Presidente/Orientador)

\_\_\_\_\_\_\_\_\_\_\_\_\_\_\_\_\_\_\_\_\_\_\_\_\_\_

**\_\_\_\_\_\_\_\_\_\_\_\_\_\_\_\_\_\_\_\_\_\_\_\_\_\_\_\_\_\_\_\_\_** Dr. Wanderlei Ghilardi (UFSM)

\_\_\_\_\_\_\_\_\_\_\_\_\_\_\_\_\_\_\_\_\_\_\_\_\_\_ Ms. Sidenei Caldera (UFSM)

Santa Maria, 14 de Janeiro de 2013.

"Não é a força que se equipara à sabedoria, é a sabedoria que se equipara à força."

Shiryu

### **AGRADECIMENTOS**

Agradeço aos meus pais por sempre me apoiarem independentemente da situação e principalmente, por me passar a paixão pelo conhecimento.

À minha namorada por ter ficado ao meu lado durante todos os períodos, fossem eles bons ou ruins.

Aos amigos mais próximos, que mesmo estando fisicamente distantes ou que a rotina tenha impedido um convívio diário, por sempre estarem dispostos a compartilhar experiências.

Agradeço aqueles que através de suas obras e histórias de vida, inspiram e servem de exemplo. Masami Kurumada, Nobuhiro Watsuki, Yoshihiro Togashi, Michael Jordan e Tupac Shakur.

Agradeço também, a todos que tornaram possível a realização deste trabalho para enfim, concluir esta etapa.

### **RESUMO**

Trabalho de Conclusão de Curso Curso de Ciências Contábeis Universidade Federal de Santa Maria

#### **DESENVOLVIMENTO DE UM SOFTWARE PARA UTILIZAÇÃO NA DISCIPLINA INTRODUÇÃO À CONTABILIDADE**

AUTOR: Guilherme Weigert Cassales ORIENTADOR: Dr. Ivan Henrique Vey Data e Local da Defesa: Santa Maria, 14 de Janeiro de 2013.

No ambiente acadêmico há sempre um tema muito discutido: a distância entre a teoria aprendida em sala de aula e a prática no exercício da profissão contábil. Uma vez que o mercado é cada vez mais competitivo e os recursos monetários ditam as regras, a alternativa mais rápida e com menor custo será geralmente a escolhida, visando o aumento dos lucros. Como consequência dessa cultura o aluno se vê numa situação delicada, pois é cada vez mais necessário o conhecimento prévio da prática contábil antes de ingressar no mercado de trabalho, uma vez que o treinamento de novos estagiários/funcionários demanda tempo e recursos. Na tentativa de reduzir essa distância e aliar prática à teoria surge o tema do presente trabalho, com o objetivo de criar uma ferramenta para que o aluno se familiarize com a prática ao mesmo tempo em que observa o funcionamento dos princípios e os reflexos das operações nas demonstrações contábeis em tempo real. Assim, tem-se uma fonte de informações, na qual é possível fazer associações e entender, através de exemplos, a teoria estudada em sala de aula. Como resultado do estudo desenvolveu-se um *software* onde os alunos realizam procedimentos contábeis simples e, assim, compreendem a teoria de uma forma mais conectada com o aspecto prático da profissão contábil.

**Palavras-chave:** Sistema contábil. Contabilidade Introdutória. Escrituração Digital.

### **ABSTRACT**

Course Conclusion Work Course of Accounting Science Universidade Federal de Santa Maria

#### **DEVELOPING A SOFTWARE FOR USE IN DISCIPLINE INTRODUCTION TO ACCOUNTING**

AUTHOR: Guilherme Weigert Cassales MASTERMIND: Dr. Ivan Henrique Vey Date and Place of Defense: Santa Maria, January 14th, 2013.

Within the academic environment, there is always a hot topic on the distance between theory learned in the classroom, and practice in the exercise of accounting profession. Once the market is becoming more and more competitive, where monetary resources dictate the rules, the fastest and with the lowest cost alternative will usually be the chosen one, in order to increase profits. As a result of this culture the student finds himself in a complicated situation, as the demand of prior knowledge about accounting practice before entering the labor market is increasing, since training new interns / employees takes time and resources. In an attempt to reduce this distance and combine theory with practice arises the theme of this work, aiming to create a solution which the student can become familiar with the practice while observing the principles and the reflexes of the operations on demonstrations in real time. Thereby obtaining a source of information where one can make connections and understand through examples the theories studied in class. As a result of the study a software was developed, in which the students can perform simple accounting procedures and then understand the theory in an environment that is closer and more connected with the practical aspect of the accounting profession.

**Key words:** Accounting system. Introductory Accounting. Digital accounting procedures.

# **LISTA DE QUADROS**

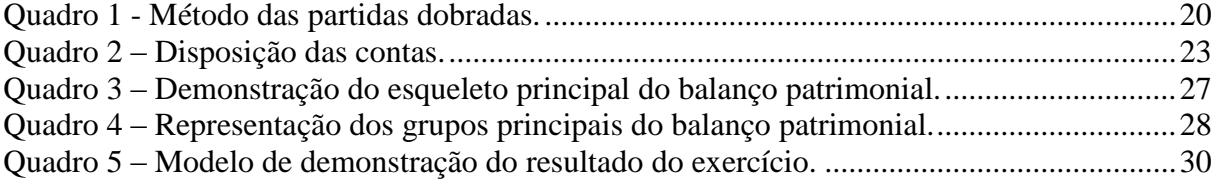

# **LISTA DE FIGURAS**

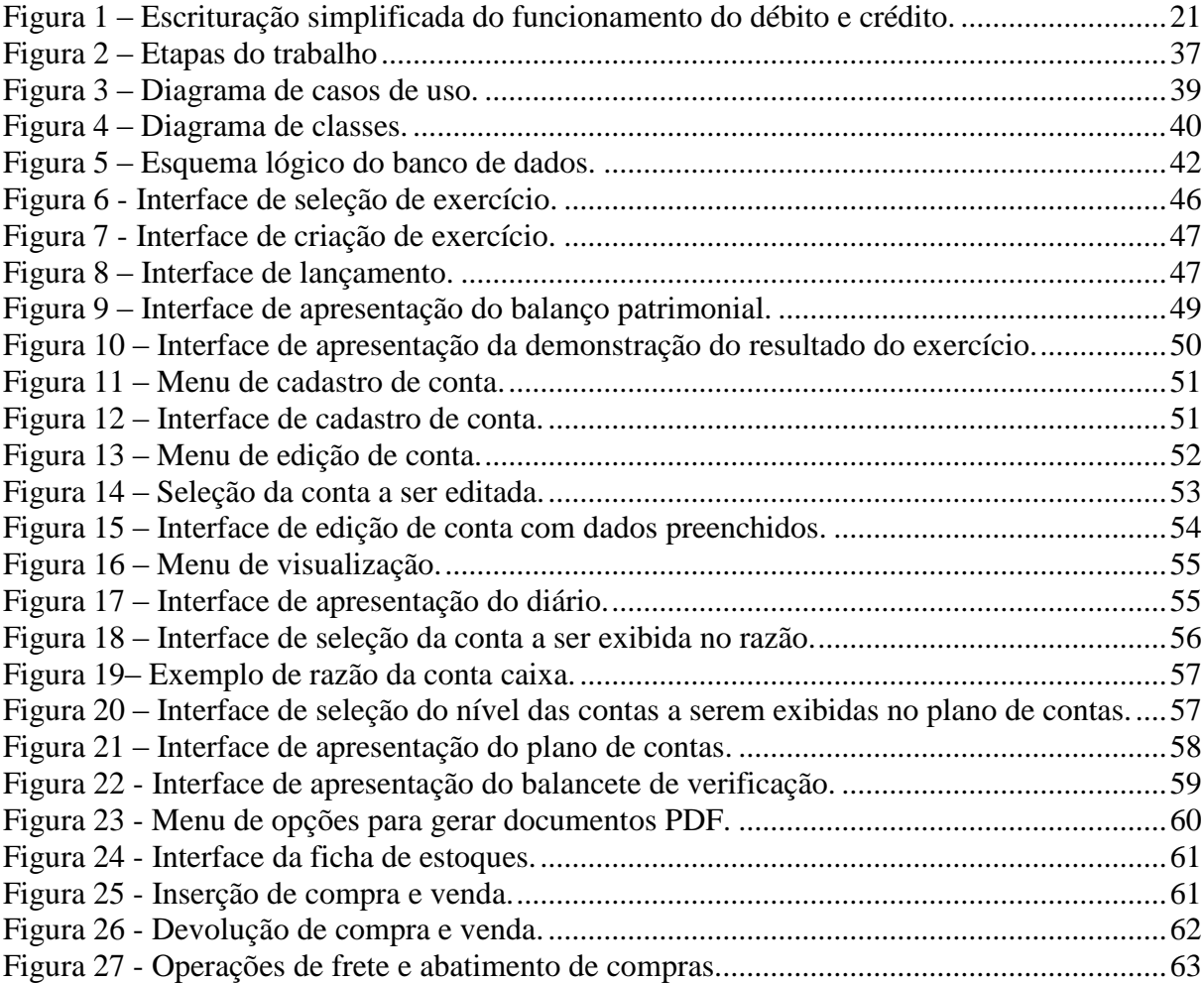

### **LISTA DE ABREVIATURAS**

- BD Banco de Dados
- BP Balanço Patrimonial
- DFC Demonstração do Fluxo de Caixa
- DRE Demonstração do Resultado do Exercício
- IES Instituições de Ensino Superior
- JVM *Java Virtual Machine*
- NBC T Norma Brasileira de Contabilidade Técnica
- *PDF - Portable Document Format*
- PL Patrimônio Líquido
- POO Programação Orientada a Objetos
- SGBD Sistema Gerenciador de Banco de Dados
- SQL *Structured Query Language*
- TI Tecnologia de Informação
- UFSM Universidade Federal de Santa Maria
- UML *Unified Modeling Language*
- UC Diagrama de Casos de Uso

# **SUMÁRIO**

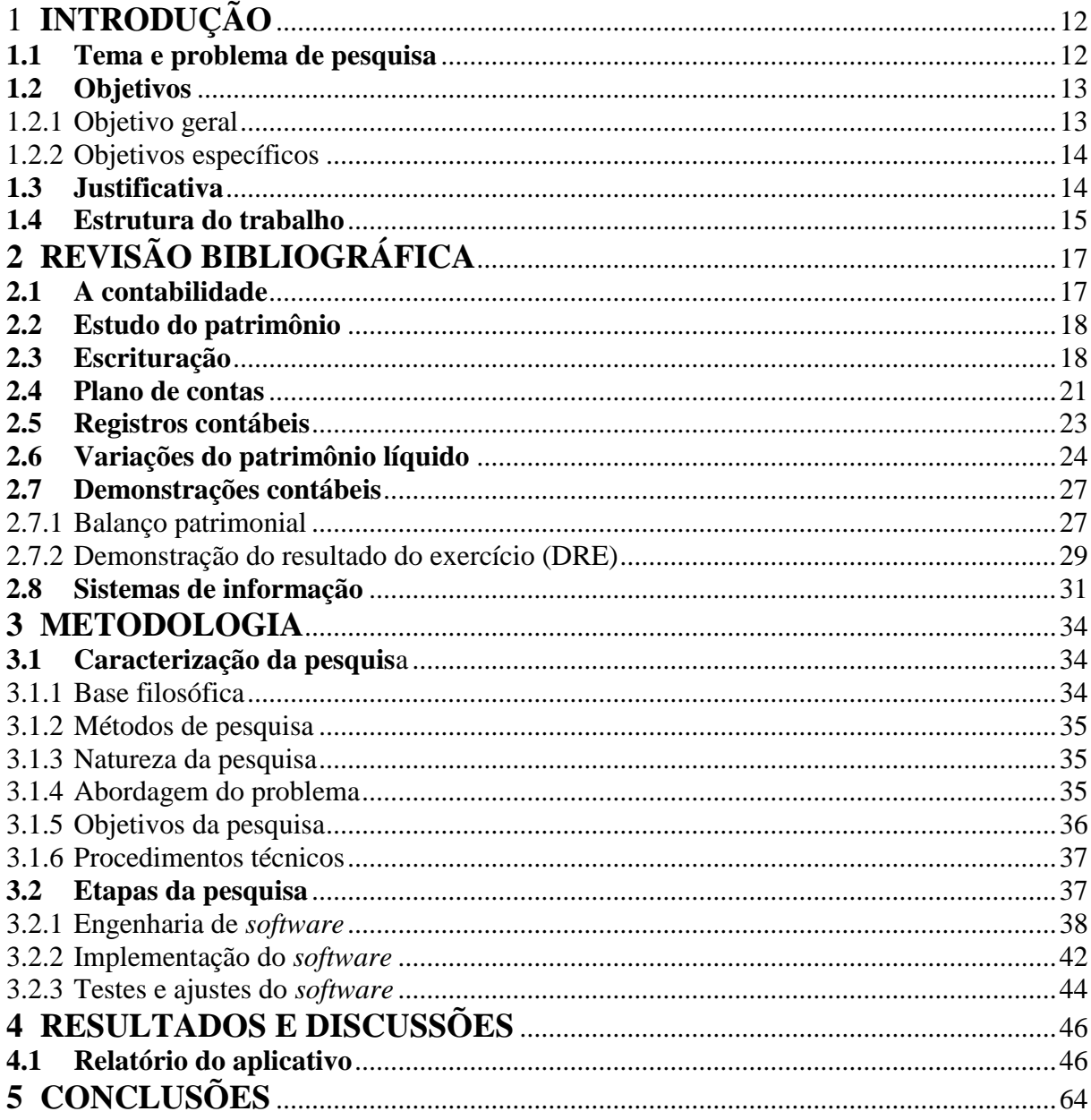

# <span id="page-11-0"></span>**1 INTRODUÇÃO**

#### <span id="page-11-1"></span>**1.1 Tema e problema de pesquisa**

Atualmente necessita-se cada vez mais de profissionais bem preparados para enfrentar os desafios propostos por uma economia ágil e competitiva e as transformações sociais, políticas, econômicas e culturais que vêm ocorrendo na sociedade.

A contabilidade sempre serviu como um método de se obter um controle mais forte sobre as empresas, seja esse controle utilizado para fins apenas financeiros ou também no orçamento e no planejamento estratégico de uma empresa. Essa atribuição continua igual, se não mais importante, uma vez que a contabilidade fornece os dados para que uma empresa realize seu planejamento. Ainda é atribuição da contabilidade gerar dados e informações que podem ser comparados às metas traçadas e servir como balizadores do sucesso ou fracasso da empresa no cumprimento de seus objetivos.

Nesse contexto observa-se uma crescente necessidade de profissionais que compreendam a importância de cada ato realizado e, principalmente, os reflexos de tais atos em um contexto mais abrangente. Para isso, é necessária uma preparação acadêmica completa, que forneça ao estudante um aprendizado mais aprofundado da teoria e suas implicações sobre a prática, a fim de que ingresse no mercado de trabalho com ampla e clara visão do contexto no qual atuará.

Com o avanço da tecnologia e da própria estrutura organizacional da sociedade, notase a exigência de controles cada vez mais rígidos e formalizados, aos quais a contabilidade se torna o instrumento perfeito. Como prova disso já foram criadas novas alternativas (não somente contábeis) de expandir o controle também ao setor digital, como as certificações digitais e a nota fiscal digital.

Sendo assim, as Instituições de Ensino Superior (IES), ao oferecerem cursos de graduação nos mais variados ramos do conhecimento, devem proporcionar ambientes, conteúdos e condições adequados à formação profissional dos seus iniciantes, buscando unir a teoria aos conhecimentos práticos necessários ao exercício profissional. Por outro lado, novas tecnologias surgem a todo o momento e causam grande impacto na carreira profissional, pois saber ou não como usá-las pode garantir ou acabar com uma oportunidade de trabalho. Infelizmente, ao longo da atividade acadêmica, entretanto, nem sempre as  $IES<sub>S</sub>$  cumprem adequadamente esse objetivo.

Isso se mostra de forma clara nos cursos de graduação em Ciências Contábeis, ao se referirem à insegurança em atuar profissionalmente. Marion (1983), Favarin (1994), Vasconcelos (1995), Meneghini (1996) e Favarin (1997) comentam que muitos alunos, após a conclusão do curso em Ciências Contábeis, não estão totalmente aptos ao bom desempenho de suas atividades. Isso ocorre em decorrência de processos de ensino-aprendizagem que não sustentam a forma de atuar na área devido à carência de atividades práticas no período acadêmico. Por isso, é cada vez mais evidente a necessidade e a dificuldade dos graduandos do curso de Ciências Contábeis aliarem os conhecimentos teóricos, aprendidos em sala de aula à prática existente; não somente no contexto externo, empresarial, mas também interno, na própria Universidade. Constatada essa dificuldade, a adição de novas ferramentas para o ensino torna-se uma alternativa válida, visto que além de auxiliar no aprendizado prático, não suscita alterações nos métodos convencionais, pois a teoria é a base para que o desenvolvimento prático ocorra de forma coerente e consistente.

Assim, com o intuito de auxiliar no aperfeiçoamento do ensino da teoria aliada a prática nos cursos de Ciências Contábeis, buscou-se através deste estudo, uma forma de a Tecnologia de Informação (TI) poder auxiliar no entendimento dos reflexos gerados no Patrimônio Social, através das operações realizadas pelos acadêmicos do Curso de Ciências Contábeis da UFSM.

#### <span id="page-12-0"></span>**1.2 Objetivos**

A partir da problemática apresentada, buscou-se atingir diversos objetivos, elencados a seguir.

#### <span id="page-12-1"></span>1.2.1 Objetivo geral

Desenvolver um *software* capaz de demonstrar em tempo real as alterações ocorridas no patrimônio de uma entidade, decorrentes do efeito dos fatos contábeis, na disciplina Introdução à Contabilidade.

#### <span id="page-13-0"></span>1.2.2 Objetivos específicos

- a) Realizar uma pesquisa bibliográfica sobre os seguintes temas: patrimônio, escrituração contábil, plano de contas, registros contábeis, variações do patrimônio líquido, demonstrações contábeis e sistemas de informação;
- b) Identificar os métodos necessários para o desenvolvimento de um sistema de informação;
- c) Avaliar os requisitos necessários ao domínio do sistema;
- d) Pesquisar as melhores ferramentas (linguagens de programação e banco de dados) para uma implementação capaz de atender as especificações técnicas exigidas;
- e) Desenvolver um *software* que possa prover a experiência e entendimento necessários sobre as transformações patrimoniais a partir dos lançamentos e registros;
- f) Testar o *software* e efetuar correções, quando necessárias, para utilização em sala de aula como apoio técnico em aulas práticas de contabilidade aplicada.

#### <span id="page-13-1"></span>**1.3 Justificativa**

Este trabalho justifica-se pela necessidade de ambientação dos alunos com um sistema informatizado desde o início do curso, o que facilitará sua adaptação ao ingressar ativamente no mercado de trabalho, onde certamente precisarão operar com sistemas informatizados para o auxílio à contabilidade.

Utilizando a Tecnologia da Informação como aliada, o aluno poderá focar seu tempo na aplicação da teoria pura, seja esta em razão dos lançamentos de débito e crédito, das operações com mercadorias ou dos regimes aplicados à contabilidade, tirando o foco das operações matemáticas que, mesmo utilizando ferramentas como a calculadora, podem levar a erros no resultado final devido à entrada de dados inconsistentes; e eliminando as preocupações com formatação e organização dos instrumentos auxiliares como razonetes e balancetes, uma vez que estes estarão sendo gerados e apresentados automaticamente pelo sistema.

Somado a isso, o professor poderá tornar a aula mais dinâmica através de exemplos práticos, visto que, de outra maneira levaria muito tempo para serem realizados. Poderá, também, despertar no aluno um interesse maior em relação ao conteúdo abordado, pois o estímulo positivo fará com que ele, embora desmotivado pelas disciplinas de formação básica, persista no curso pelo gosto de como será a sua atuação prática, o que contribuirá efetivamente para reduzir a evasão do curso de Ciências Contábeis. .

#### <span id="page-14-0"></span>**1.4 Estrutura do trabalho**

Este trabalho percorrerá quatro capítulos. Inicialmente, a introdução, aonde foram apresentados o tema, o problema, os objetivos e a justificativa, na tentativa de proporcionar aos interessados uma leitura mais fluída e um entendimento mais fácil sobre os procedimentos utilizados para atingir os objetivos propostos.

No segundo capítulo há uma breve definição da contabilidade, e, em seguida o estudo básico da contabilidade, que é a representação e o entendimento do patrimônio de uma entidade. Após, há uma revisão dos métodos e da utilização destes para o correto gerenciamento do patrimônio com base nos princípios contábeis, tratando desde método das partidas dobradas até os mecanismos de débito e crédito.

Seguindo esta linha, é impossível manter registros e mensurar um patrimônio sem a existência de contas e de um plano de contas; tema da seção 2.4, onde o Plano de Contas é abordado desde a definição de Conta até a sua utilização nas demonstrações.

Para que tudo tome forma são necessários documentos comprobatórios do que está sendo escriturado e este é o tema abordado na seção 2.5 Registros Contábeis, que trata das normas que norteiam e instruem quais e como deve ser tratado cada tipo de documento contábil. Daí, parte-se então para as alterações que os fatos provocam no patrimônio de uma entidade, para que seja possível entender como tais fatos alterarão o patrimônio.

Fechando a revisão da parte contábil estão as revisões sobre as demonstrações contábeis, sem as quais seria impossível apresentar, de forma rápida e clara, a situação na qual a entidade se encontra. Há subseções sobre Balanço Patrimonial e Demonstração do Resultado do Exercício, as duas demonstrações apresentadas no programa da disciplina Introdução à Contabilidade.O final deste capítulo trata de uma breve revisão de conceitos utilizados em sistemas de informação, que melhor explica as fases de desenvolvimento de um *software*.

O terceiro capítulo, trata do enquadramento deste estudo quanto à base filosófica, natureza da pesquisa, abordagem do problema, objetivos da pesquisa e os procedimentos metodológicos e as técnicas de pesquisa aplicadas. Por fim, foram apresentadas e explicadas as estapas de desenvolvimento do *software*: engenharia de *software*, implementação do *software* e testes e ajustes do *software.*

O quarto capítulo apresentou os resultados e as discussões encontrados a partir da execução do *software* com a finalidade de ser utilizada na Disciplina Introdução à Contabilidade.

Por fim, o quinto capítulo apresenta as considerações finais.

# <span id="page-16-0"></span>**2 REVISÃO BIBLIOGRÁFICA**

Essa seção aborda o aporte teórico do estudo, envolvendo desde a conceituação, objeto e finalidade da Contabilidade, importância do plano de contas e, por fim, os principais demonstrativos contábeis para a execução deste estudo: Balanço Patrimonial (BP), Demonstração do Resultado do Exercício (DRE) e Demonstração do Fluxo de Caixa (DFC).

#### <span id="page-16-1"></span>**2.1 A contabilidade**

A Contabilidade é uma ciência social, pois se preocupa em produzir conhecimento e evidenciar a sua utilidade, buscando o bem-estar social, através de suas leis, princípios, teorias e métodos. Procura demonstrar a realidade patrimonial e, principalmente, a relação dela com o ambiente no qual se insere.

Iudícibus et al. (2006, p. 21) ressalta que a Contabilidade, na qualidade de ciência social aplicada, possui "metodologia especialmente concebida para captar, registrar, acumular, resumir e interpretar fenômenos que afetam as situações patrimoniais, financeiras e econômicas de qualquer ente".

Já para Ribeiro (2006, p. XI), a Contabilidade como ciência "se preocupa com a identificação, mensuração e informação dos recursos alocados a determinada entidade, além dos eventos econômicos que a afetaram e/ou poderão afetá-la". Ainda a mesma autora afirma que o objetivo da Contabilidade é "demonstrar a situação econômica, financeira e física de tal entidade, de maneira a satisfazer às necessidades informativas de seus usuários durante a tomada de decisões".

Para Sá (1999, p. 236) a Contabilidade busca "apreender, no sentido mais amplo possível, e entender as mutações sofridas pelo Patrimônio, tendo em mira, muitas vezes, uma visão prospectiva de possíveis variações".

A Contabilidade tem como objeto de estudo, conforme registra Franco (1996), o patrimônio. O autor salienta que o campo de aplicação da contabilidade é o das entidades econômico-administrativas, sejam elas de fins lucrativos ou não. Afirma também que a finalidade da contabilidade é auxiliar, através das informações contábeis, a administração no processo da tomada de decisões, assegurando assim o controle do patrimônio da entidade.

#### <span id="page-17-0"></span>**2.2 Estudo do patrimônio**

Como já mencionado, a Contabilidade tem por objetivo mensurar, registrar e informar os aspectos que envolvem o patrimônio das empresas. Segundo Ribeiro (2010, p.15) o patrimônio é "um conjunto de Bens, Direitos e Obrigações de uma pessoa, avaliado em moeda." Ainda sobre o patrimônio, Greco e Arend (2011, p. 19) apresentam um conceito mais completo, afirmando que é "o conjunto de bens materiais e/ou imateriais, avaliáveis em dinheiro e vinculados à entidade pela propriedade ou por cessão a qualquer título, dos quais possa dispor no registro de seus negócios.".

Nos semestres iniciais é de suma importância que o aluno domine a Equação Patrimonial e que compreenda os efeitos que causam a mutação da mesma. Essa Equação pode ser apresentada com algumas diferenças de nomenclaturas, porém a sua forma mais fundamental é ATIVO – PASSIVO = PL. A Equação Patrimonial é conceituada por Ribeiro (2010, p. 32) como a equação que "evidencia o patrimônio em sua situação normal, ou seja, em situação positiva". Greco e Arend (2011, p. 32) acrescentam que é possível a representação desta equação também pela fórmula: Patrimônio Total = Capital Próprio + Capital de Terceiros.

Partindo da Equação Patrimonial podemos chegar a três posições, Comumente chamadas de Patrimônio Líquido Positivo, Patrimônio Líquido Negativo e Patrimônio Líquido Nulo.

A primeira situação ocorre quando o saldo do Ativo for maior que o saldo do Passivo, gerando uma situação patrimonial favorável. Já a segunda é o oposto, o saldo do Passivo é maior que o do Ativo, situação também é conhecida por Passivo a Descoberto. A terceira situação é quando os saldos do Ativo e Passivo são equivalentes levando a um Patrimônio Líquido nulo.

#### <span id="page-17-1"></span>**2.3 Escrituração**

A escrituração é a base da contabilidade. Ribeiro (2010, p. 78) a conceitua como "uma técnica contábil que consiste em registrar nos livros próprios (Diário, Razão, Caixa etc.) todos os acontecimentos que ocorrem na empresa e que modifiquem ou possam vir a modificar a situação patrimonial". A escrituração ainda deve ser feita observando-se as disposições legais e os Princípios Contábeis geralmente aceitos (GRECO & AREND, 2011). Sobre os registros, Greco & Arend (2011, p. 165) acrescentam que

os registros devem ser feitos individualmente e com clareza, por ordem cronológica de dia, mês e ano, sem intervalos em branco, nem abertura de entrelinhas, borraduras, rasuras, emendas, ou transporte para as margens. Os erros serão corrigidos por meio de lançamentos de estorno. A individualização da escrituração compreende, como elemento integrante, a consignação expressa, no lançamento, das características principais dos documentos ou papéis que deram origem ao fato.

A escrituração faz-se obrigatória a todas as empresas segundo estabelecido pelo artigo 1179 do Código Civil Brasileiro (JUSBRASIL) o qual possui o seguinte texto:

> O empresário e a sociedade empresária são obrigados a seguir um sistema de contabilidade, mecanizado ou não, com base na escrituração uniforme de seus livros, em correspondência com a documentação respectiva, e a levantar anualmente o balanço patrimonial e o de resultado econômico.

Poderá haver algumas variações na forma de escrituração caso a empresa enquadre-se no Simples Nacional.

Para que a escrituração seja realizada de forma padrão, são necessários métodos que garantam esta condição. Para Ribeiro (2010, p. 86) Método de Escrituração é "o modo de registro dos Fatos Administrativos, bem como dos Atos Administrativos relevantes.". Assim, existem dois métodos conhecidos: Método das Partidas Simples e Método das Partidas Dobradas.

O Método das Partidas Simples consiste no controle efetuado sobre somente um elemento, como o controle que uma pessoa tem das suas finanças; existe apenas uma conta, e esta conta sofre operações com valores e históricos. Justamente por ser simples e fácil de manipular, é que existem algumas limitações, como por exemplo, a impossibilidade de gerenciar o patrimônio, já que este método é feito para controlar apenas entradas e saídas. (RIBEIRO, 2010).

Em relação ao Método das Partidas Dobradas, Ribeiro (2010, p. 87) afirma que nesse "não há devedor sem que haja credor e não há credor sem que haja devedor, sendo que a cada débito corresponde um crédito de igual valor.", Greco e Arend (2011, p. 182) acrescentam que este método "consiste em registrar o fato em forma de bipartida, de maneira a representar as duas variações decorrentes nas contas que traduzem os elementos afetados.".

Para que a escrituração seja feita, é necessário que se efetuem lançamentos. Esses são os meios pelos quais se processa a Escrituração e é necessário haver documentos comprobatórios sobre a veracidade dos lançamentos, como Notas Fiscais, Recibos e Contratos. Ainda no que diz respeito ao lançamento, deve ser feito em ordem cronológica - dia, mês e ano, podendo contar com a tecnologia, pois, se houver cadastros lançados fora de ordem, na apresentação estarão ordenados conforme esse quesito, além de elementos em conformidade com as normas técnicas: data da ocorrência (Fato Gerador), conta a ser debitada, conta a ser creditada, histórico e valor. (RIBEIRO, 2010).

O lançamento (Método das Partidas Dobradas) pode ainda ter quatro fórmulas, demonstradas no [Quadro 1,](#page-19-0) que são algumas variações na estrutura, porém seguindo a ideia de que um débito possui em contrapartida um crédito de mesmo valor, tudo que acontece é a aglutinação de mais Débitos e/ou Créditos.

| Método das Partidas Dobradas |           |                                |  |  |  |  |  |
|------------------------------|-----------|--------------------------------|--|--|--|--|--|
| Denominações                 | Registros | Quantidade de contas           |  |  |  |  |  |
| 1ª Fórmula                   | Débito    | $\blacktriangleright$ Uma      |  |  |  |  |  |
|                              | Crédito   | $\blacktriangleright$ Uma      |  |  |  |  |  |
| 2ª Fórmula                   | Débito    | $\blacktriangleright$ Uma      |  |  |  |  |  |
|                              | Crédito   | Diversas                       |  |  |  |  |  |
| 3ª Fórmula                   | Débito    | $\blacktriangleright$ Diversas |  |  |  |  |  |
|                              | Crédito   | $\blacktriangleright$ Uma      |  |  |  |  |  |
| 4ª Fórmula                   | Débito    | $\blacktriangleright$ Diversas |  |  |  |  |  |
|                              | Crédito   | Diversas                       |  |  |  |  |  |

<span id="page-19-0"></span>Quadro 1 - Método das partidas dobradas. Fonte: Greco e Arend (2011, p. 182).

Quanto à decisão de que conta debitar ou creditar a partir da descrição do fato gerador, é possível utilizar outro quadro que mostra de maneira simplificada o funcionamento do débito e crédito de acordo com a função de cada conta, conforme demonstrado na [Figura 1.](#page-20-0) É válido relembrar que existem exceções para este quadro, como é o caso das depreciações, que são contas de ativo, porém redutoras; portanto, deverão ter um funcionamento igual ao do passivo.

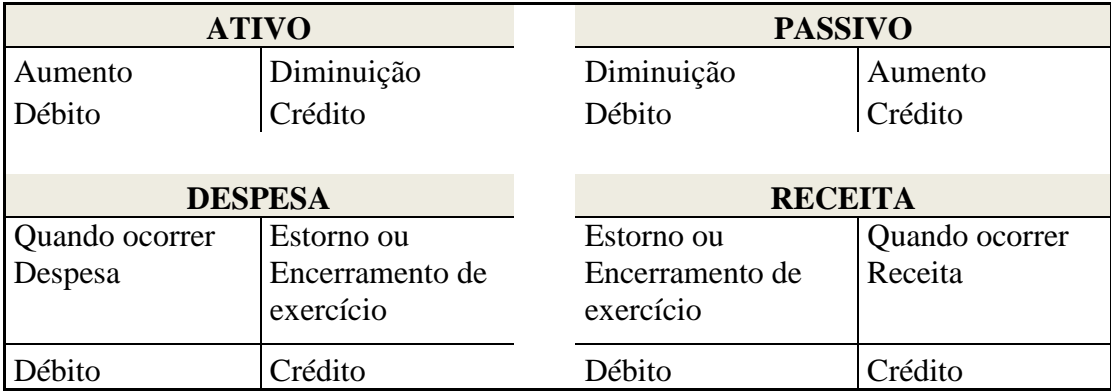

<span id="page-20-0"></span>Figura 1 – Escrituração simplificada do funcionamento do débito e crédito. Fonte: Ribeiro (2010, p. 91).

Existem dois livros principais para a escrituração da contabilidade: o Diário e o Razão. O livro Diário já foi citado no corrente trabalho. Segundo Ribeiro (2010, p. 80),

> O livro Diário é um livro obrigatório. Nele são lançadas, com individuação, clareza e indicação do documento comprobatório, dia a dia, por escrita direta ou reprodução, todos os acontecimentos que ocorrem na empresa e que provocam modificações no Patrimônio (Fatos Administrativos), bem como aqueles que possam vir a modificar futuramente o Patrimônio (Atos Administrativos relevantes).

O outro livro amplamente utilizado pela contabilidade, o livro Razão, é conceituado por Ribeiro (2010, p. 144) como "o livro mais importante para a Contabilidade, porque permite o controle do movimento de cada conta, separadamente. O primeiro passo para escriturar este livro é abrir uma página para cada conta usada na Escrituração do livro Diário.". Resumindo, o livro Razão segue a estrutura do livro Diário, porém possui os lançamentos pertencentes a somente uma conta, excluindo-se os lançamentos que dizem respeito às outras.

#### <span id="page-20-1"></span>**2.4 Plano de contas**

Como mencionado anteriormente, a Contabilidade tem por objetivo mensurar, registrar e informar os aspectos que envolvem o patrimônio das empresas. Segundo Pereira et al. (2012, p. 2) esses aspectos devem ser "divulgados por meio de relatórios contábeis, que evidenciarão a movimentação ocorrida em um determinado período tanto sob os aspectos quantitativos como qualitativos."

Para tanto, um dos primeiros passos para utilizar um sistema contábil a fim de escriturar as contas de uma empresa é a configuração do seu plano de contas.

Para Pereira et al. (2012, p. 3) plano de contas é "uma estrutura ordenada de contas patrimoniais e de resultado que representam qualitativamente todas as operações comumente realizadas pelas empresas". Ribeiro (2010, p. 190) reforça a ideia de Pereira, ao dizer que o plano de contas é "um conjunto de contas, diretrizes e normas que disciplinam as tarefas do setor de Contabilidade, objetivando a uniformização dos registros contábeis".

Os mesmos autores salientam que, "o planejamento deste plano deve ser realizado a partir de uma análise minuciosa das características da atividade organizacional bem como das necessidades do usuário das informações". Além disso, é aconselhado que o Plano de Contas seja composto por três partes: Elenco de Contas, Manual de Contas e Modelos Padronizados de Demonstrações Contábeis, variando de acordo com a necessidade da empresa.

Para Ribeiro (2010, p. 190) o elenco de contas é "uma relação de contas que serão utilizadas para o registro dos Fatos Administrativos decorrentes da gestão do Patrimônio da empresa". Semelhantemente, Greco e Arend (2011, p. 174) conceituam o Elenco de Contas como "o conjunto de contas necessárias para o acompanhamento da evolução dos componentes patrimoniais e para apuração do redito de uma entidade", elenco que deve conter o nome e a classificação de cada conta. Já o Manual de Contas é uma espécie de guia para a padronização dos registros. De acordo com Ribeiro (2010, p. 190) ao consultar o Manual de Contas o contabilista poderá "esclarecer dúvidas quanto ao código numérico das contas, bem como intitulação, função, funcionamento, natureza e critérios de avaliação de cada uma delas". Essas informações são essenciais para que se efetue a escrituração corretamente, pois é necessário que a natureza da conta seja conhecida para saber em que situações deve-se debitá-la ou creditá-la.

Quanto aos modelos de Demonstrações Contábeis, deverão ser os modelos que a empresa utiliza mais comumente, constando ao menos as demonstrações exigidas por lei. Ressaltam ainda que o plano de contas deve possuir contas que, "além de refletirem com fidedignidade as operações da empresa, devem identificar e representar com clareza e objetividade tais operações, para que não haja dúvidas no momento de seu registro".

Para isso, entende-se a necessidade do agrupamento de contas de mesma natureza nas contas denominadas sintéticas, permitindo ao usuário a análise sumarizada de um determinado tópico sem necessidade de visualizar diversas contas comuns entre si.

Para maior clareza, o [Quadro](#page-22-0) 2, exemplifica essa disposição a partir de contas sintéticas até a do último nível, denominada como conta analítica, que será utilizada para receber o lançamento contábil.

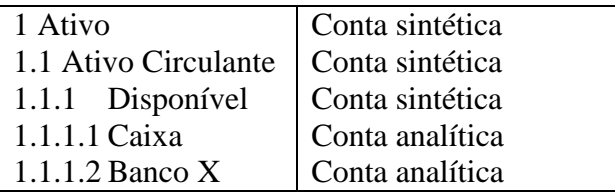

<span id="page-22-0"></span>Quadro 2 – Disposição das contas. Fonte: Pereira et al. (2012, p. 4).

Assim, verifica-se a importância de estruturar corretamente o plano de contas, para que reflita de forma adequada os impactos econômico-financeiros nos demonstrativos da empresa. Além disso, deve ser elaborado de forma criteriosa, verificando a necessidade de cada organização de forma individualizada

#### <span id="page-22-1"></span>**2.5 Registros contábeis**

Em razão da grande necessidade da Contabilidade comprovar suas atividades perante o público, visto que, segundo a Norma Brasileira de Contabilidade Técnica 1 (NBC T 1) as demonstrações contábeis são "preparadas e apresentadas para usuários externos em geral" e que "objetivam fornecer informações que sejam úteis na tomada de decisões e avaliações por parte dos usuários em geral, não tendo o propósito de atender finalidade ou necessidade específica de determinados grupos de usuários", são adotados diversos documentos que comprovem a idoneidade deste serviço prestado, estes documentos são chamados de Registros Contábeis.

Servindo de base para os registros contábeis, está a documentação contábil, que "compreende todos os documentos, livros, papéis, registros e outras peças, que apoiam ou compõem a escrituração contábil", considera-se Documento Contábil, aqueles documentos comprobatórios de lançamentos. Estes estão definidos pela NBC T 2.

Com intuito de padronizar os registros contábeis Greco e Arend (2011, p. 168) ressaltam que "Perante a legislação comercial e empresarial, as pessoas jurídicas tendo em vista os interesses secretários e creditícios da empresa, estão obrigadas a manter a escrituração contábil que ocorre a partir do registro em contas do Razão.".

Em geral, os registros contábeis são regidos pelas NBC Ts em conjunto com a Lei 11.638/07.

#### <span id="page-23-0"></span>**2.6 Variações do patrimônio líquido**

Segundo Greco e Arend (2011, p. 155) variações Patrimoniais são "as modificações no patrimônio geradas pelos fatos contábeis", ainda conceituam os fatos contábeis como "os eventos que provocam alterações no patrimônio da entidade e, portanto, devem ser registrados pela Contabilidade". Os mesmos autores ainda classificam os fatos contábeis em três grupos: fatos permutativos, fatos modificativos e fatos mistos. Em decorrência, as variações contábeis também são classificadas em três grupos, que são variações qualitativas, variações quantitativas e variações mistas.

Os fatos contábeis mais simples de serem entendidos são os Fatos Permutativos ou Variações Qualitativas. Na ocorrência destes fatos, a operação não impacta o Patrimônio Líquido (PL); por exemplo, compra de um imóvel, de matérias primas ou pagamento de fornecedor. Greco e Arend (2011, p. 156) os definem como fatos que "apenas trocam os componentes patrimoniais do Ativo e/ou do Passivo, ou somente no Patrimônio Líquido, sem que ocorra um aumento ou diminuição do Patrimônio Líquido", ou seja, o fato pode ocorrer com contas de Patrimônio Líquido, desde que a contrapartida também seja do Patrimônio Líquido.

Um fato permutativo pode possuir cinco configurações:

 Aumento e diminuição do saldo do ativo, como ocorre na compra de mercadorias à vista, quando o saldo do caixa é diminuído e o saldo do estoque é aumentado;

 Aumento do ativo e do saldo do passivo, como no caso de compras a prazo. Há um aumento dos saldos, tanto na conta fornecedores, quanto na conta estoques;

 Diminuição do saldo do ativo e do passivo, como em pagamento de duplicatas. O caixa é reduzido e a conta fornecedores também.

 Aumento e diminuição do saldo do passivo, como acontece na retenção do Imposto de renda dos empregados. A conta salários a pagar é reduzida enquanto a conta IRRF a pagar sofre um acréscimo;

 Aumento e diminuição do saldo do patrimônio líquido, que ocorre quando há um aumento do capital social utilizando as reservas da empresa. O saldo do capital social é aumentado, enquanto o saldo da reserva correspondente é reduzido.

Há ainda os Fatos Modificativos ou Variações Quantitativas, que também são facilmente reconhecidos, pois a contrapartida no patrimônio é de mesmo valor que a alteração no Ativo ou no Passivo. Exemplificando, podemos utilizar casos de rendimento de aplicações, pagamento de salários (Despesa de salário), fatos impreterivelmente associados a contas de resultado, já que são essas as responsáveis por alterar o PL. Greco e Arend (2011, p. 157) definem estes fatos como aqueles que "alteram o Patrimônio Líquido em importância igual a que alterou o Ativo ou Passivo" e ainda fazem uma divisão destes em dois tipos, "aumentativos ou positivos quando provocam o aumentam o Patrimônio Líquido" e "diminutivos ou negativos quando provocam a diminuição o Patrimônio Líquido".

Existem quatro configurações para os fatos modificativos. As duas primeiras dizem respeito aos fatos modificativos aumentativos, enquanto as restantes constituem-se de fatos modificativos diminutivos. São elas:

 Aumento do saldo do ativo e do patrimônio líquido, que ocorre no recebimento de uma receita. O caixa tem seu saldo aumentado pela entrada de dinheiro e o patrimônio líquido tem seu saldo aumentado pela receita, que gera lucro;

 Diminuição do saldo do passivo e aumento do saldo do patrimônio líquido, que ocorre na prescrição de dívidas. As obrigações são reduzidas diminuindo o passivo enquanto registra-se uma receita aumentando o patrimônio líquido;

 Diminuição do saldo do patrimônio líquido e do ativo, que ocorre quando há um pagamento de despesas, causando a saída de caixa que diminui o ativo, e uma despesa que diminui o lucro, ou seja, o Patrimônio Líquido;

 Diminuição do saldo do patrimônio líquido e aumento do saldo do passivo, como numa apropriação de salários que se reconhece a despesa causadora de diminuição do patrimônio líquido enquanto cria-se uma obrigação, causando aumento do passivo.

Por fim, os Fatos Mistos ou Variações Mistas, são menos simples de serem identificados, pois misturam os dois fatos anteriores numa só operação. Greco e Arend (2011, p. 157) os conceituam como fatos que "trocam os componentes patrimoniais e, ao mesmo tempo, alteram o Patrimônio Líquido para mais ou para menos", assim como nos Fatos Modificativos os autores ainda os dividem em aumentativos ou diminutivos. São exemplos destes fatos, operações "compostas" como a venda de produto industrializado com lucro ou prejuízo, pagamento de títulos com juros/descontos, desconto de duplicatas, entre outros.

Existem oito configurações para os fatos mistos. As quatro primeiras dizem respeito aos fatos modificativos diminutivos, enquanto as restantes constituem-se de fatos modificativos aumentativos. São elas:

 Aumento e diminuição do saldo do ativo e diminuição do saldo do patrimônio líquido, que ocorre no recebimento de uma duplicata concedendo um desconto. O ativo é aumentado pela entrada de dinheiro, porém o desconto causa uma diminuição no valor a ser recebido, causando uma diminuição do ativo. O patrimônio líquido é diminuído pela despesa com descontos concedidos;

 Diminuição do saldo do passivo, ativo e patrimônio líquido. Este fato é causado pelo pagamento de uma duplicata com juros por atraso. A diminuição no passivo se dá pela diminuição de uma obrigação; a diminuição do ativo pela saída de dinheiro a pagar e a diminuição do patrimônio líquido pela despesa gerada;

 Diminuição do saldo do patrimônio líquido e aumento e diminuição do saldo do passivo. Esse fato é causado pela reforma de dívida com incidência de juro, por exemplo. O aumento do passivo se dá pela nova obrigação (dívida reformada) enquanto a diminuição se dá pela baixa da antiga obrigação. A diminuição do patrimônio líquido ocorre pela ocorrência de despesas;

 Diminuição do saldo do patrimônio líquido e aumento do saldo do passivo e ativo. A ocorrência deste fato é dada, por exemplo, na emissão de debêntures com deságio. A entrada de dinheiro aumenta o ativo, assim como a criação da obrigação aumenta o passivo; porém o deságio gera uma despesa que reduz o patrimônio líquido;

 Aumento e diminuição do saldo do ativo e aumento do saldo do patrimônio líquido. Esse fato ocorre no recebimento de duplicatas com juro. A entrada de dinheiro aumenta o ativo, porém a saída do direito de receber diminui o ativo; enquanto isso os juros servem como receita, que aumenta o patrimônio líquido;

 Diminuição do saldo do passivo e do ativo e aumento do saldo do patrimônio líquido, fato que ocorre pelo pagamento de uma duplicata recebendo um desconto. Cria-se uma obrigação que causa a diminuição do passivo, uma saída de dinheiro que causa a diminuição do ativo e uma receita que aumenta o patrimônio líquido;

 Diminuição e aumento do saldo do passivo e aumento do saldo do patrimônio líquido. Esse fato será concretizado quando houver uma reforma de dívida com desconto. A dívida nova é criada, enquanto a antiga é baixada, fazendo aumento e redução do passivo respectivamente, enquanto os descontos geram uma receita que causa aumento no patrimônio liquido;

 Aumento do saldo do ativo, passivo e patrimônio líquido. Isso ocorrerá quando a empresa emitir debêntures com ágio. Na operação a entrada de dinheiro aumenta o ativo, a criação da obrigação aumenta o passivo e o ágio gera uma reserva que aumenta o patrimônio líquido.

#### <span id="page-26-1"></span>**2.7 Demonstrações contábeis**

Segundo a Lei 6.404/76, art. 176, alterada pela Lei 11.638/07, ao final de cada exercício social, a administração deverá elaborar, com base na escrituração mercantil da companhia, as Demonstrações Contábeis, que deverão exprimir com clareza a situação do patrimônio da companhia e as mutações ocorridas no exercício: Balanço Patrimonial, Demonstração do Resultado do Exercício, Demonstração dos Fluxos de Caixa, Demonstração dos Lucros e Prejuízos Acumulados, e se companhia aberta, Demonstração do Valor Adicionado.

Para o estudo foram utilizadas as duas demonstrações previstas no programa da disciplina de Introdução à Contabilidade.

<span id="page-26-2"></span>2.7.1 Balanço patrimonial

O Balanço Patrimonial é uma das mais importantes demonstrações contábeis, cuja finalidade é demonstrar a situação patrimonial e financeira de uma entidade em determinado período de tempo.

Conforme o art. 178 da Lei nº 6.404/76, "no balanço, as contas serão classificadas segundo os elementos do patrimônio que registrem, e agrupadas de modo a facilitar o conhecimento e a análise da situação financeira da companhia".

Nessa demonstração, evidencia-se claramente o Ativo, o Passivo e o Patrimônio Líquido da entidade, representados no [Quadro 3:](#page-26-0)

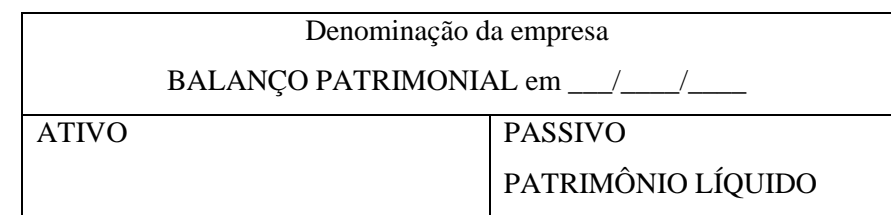

<span id="page-26-0"></span>Quadro 3 – Demonstração do esqueleto principal do balanço patrimonial. Fonte: Cassales, 2012.

ATIVO: Compreende os bens e os direitos da entidade expressos em moeda, ou seja, representa toda aplicação dos recursos que se espera resultar em geração de benefícios econômicos futuros.

PASSIVO: Compreende as exigibilidades e obrigações, são as origens de recursos, cuja origem dá-se pelo capital de terceiros.

PATRIMÔNIO LÍQUIDO: Representa a diferença entre o ativo e o passivo, ou seja, o valor líquido da empresa, que também é considerado uma origem de recursos, porém sua origem provém de capital próprio (acionistas ou sócios).

Portanto, conforme Iudícibus (2010, p. 2) é importante que as contas do Balanço Patrimonial "sejam classificadas no balanço de forma ordenada e uniforme, para permitir aos usuários uma adequada análise e interpretação da situação patrimonial e financeira".

Para atender a este objetivo a Lei 6.404/76, por meio dos arts. 178 a 182 definiu como deve ser a disposição de tais contas, seguindo para o Ativo, a classificação em ordem decrescente de grau de liquidez e, para o Passivo, em ordem decrescente de prioridade de pagamento das exigibilidades, ou seja, no Ativo são apresentadas em primeiro lugar as contas mais rapidamente conversíveis em disponibilidades, e no Passivo classificam-se em primeiro lugar as contas cuja exigibilidade ocorre antes.

Dentro desse conceito geral, os §§ 1º e 2º do art. 178 determinam a segregação do Ativo e do Passivo nos seguintes grupos apresentados no [Quadro 4:](#page-27-0)

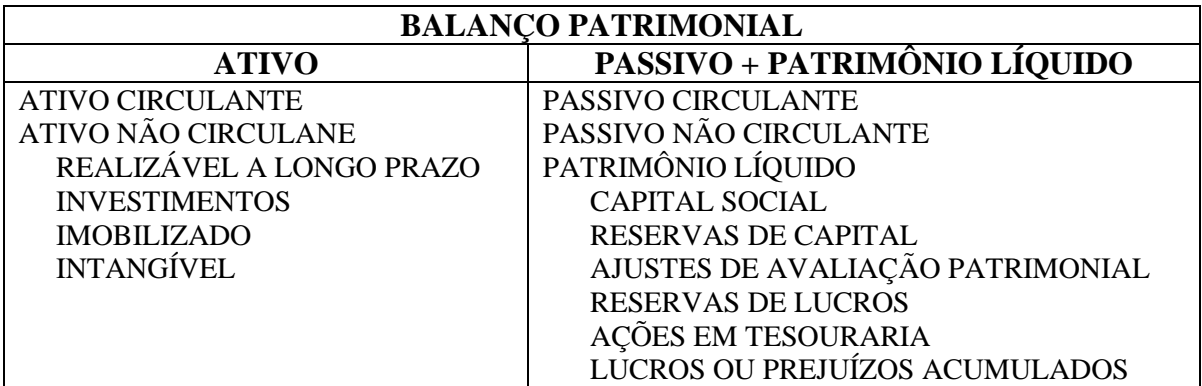

<span id="page-27-0"></span>Quadro 4 – Representação dos grupos principais do balanço patrimonial. Fonte: Iudícibus et al. (2010, p. 3).

- **a)** Ativo Circulante: é composto pelas disponibilidades, direitos realizáveis no curso do exercício social subsequente e as aplicações dos recursos em despesas do exercício seguinte.
- **b)** Ativo Não Circulante: é formado pelo Ativo Realizável a Longo Prazo, Investimentos, Imobilizado e Intangível.

b.1) Ativo Realizável a Longo Prazo: são classificadas as contas realizáveis após o término do exercício social subsequente bem como as transações realizadas com sociedades coligadas ou controladas.

b.2) Investimentos: serão classificadas as participações permanentes em outras sociedades e os direitos de qualquer natureza que não se destinem à manutenção da atividade.

b.3) Imobilizado: são bens corpóreos destinados à manutenção das atividades da companhia.

b.4) Intangível: é um ativo não monetário identificável sem substância física (CPC 04).

- **c)** Passivo Circulante: representa obrigações cujo prazo para liquidação está compreendido dentro do exercício social seguinte.
- **d)** Passivo Não Circulante: representa obrigações cujo prazo para liquidação é superior ao término do exercício social seguinte.
- **e)** Patrimônio Líquido: valor residual decorrente da diferença entre ativo e passivo, e é dividido em capital social; reservas de capital; ajustes de avaliação patrimonial; reservas de lucros; ações em tesouraria e lucros ou prejuízos acumulados.

#### <span id="page-28-0"></span>2.7.2 Demonstração do resultado do exercício (DRE)

A Demonstração do Resultado do Exercício (DRE), elaborada conjuntamente com o Balanço Patrimonial, constitui-se para Iudícibus et al. (2006, p. 155) um "relatório sucinto das operações realizadas pela empresa durante determinado período de tempo; nele sobressai um dos valores mais importantes às pessoas nela interessadas, o resultado líquido do período, Lucro ou Prejuízo".

Além disso, a Contabilidade, com esses dois relatórios complementares, atinge a finalidade de revelar a situação patrimonial e econômico-financeira da empresa. Pois, com eles, qualquer pessoa interessada nos negócios da empresa tem condições de obter informações, fazer análises, estimar variações, tirar conclusões de ordem patrimonial e econômico-financeira e traçar novos rumos para futuras transações (IUDÍCIBUS et al. 2006).

A DRE é a exposição ordenada, de forma dedutiva, do resultado das operações da empresa durante um determinado período, de forma a destacar o resultado líquido do período. Engloba todas as receitas, despesas, ganhos e perdas do exercício independentemente de seus pagamentos e recebimentos, em virtude do Regime de Competência (PEREIRA et al, 2012).

Segundo Pereira et al. (2012, p. 51) de acordo com este regime, considera-se

não necessariamente recebida; considera-se a despesa consumida incorrida em determinado período contábil, sendo irrelevante o período de pagamento.

Nesse sentido deve-se utilizar, além do Regime de Competência, o Princípio da Realização da Receita, onde o reconhecimento ocorre quando produtos ou serviços são transferidos ao cliente e não, propriamente, o ponto em que dinheiro é recebido por esta transferência. Além disso, é necessário verificar também, ao Princípio da Confrontação da Despesa com a Receita, aonde o reconhecimento das despesas não está relacionado ao montante de recursos pago no período, mas ao consumo de ativos, à ocorrência de um fato gerador da despesa e a seu confronto com as despesas atribuídas ao período, ou ao período, quando não for possível o confronto direto com as receitas (MAGALHÃES et al. 2007).

Sendo assim, sabendo quais critérios serão utilizados para a escrituração das contas de resultado, a estrutura da DRE pode ser elaborada conforme o [Quadro 5:](#page-29-0)

#### **DEMONSTRAÇÃO DO RESULTADO DO EXERCÍCIO**

- (=) Receita Líquida
- (-) Custo das Mercadorias/Produtos Vendidos e/ou Serviços Prestados
- (=) Resultado Bruto
- (-) Despesas Operacionais
	- (-) Despesas Gerais e Administrativas
	- (-) Despesas de Vendas (comerciais e comissões sobre vendas)
	- (-) Despesas Financeiras Líquidas (abatidas as receitas financeiras)
- (- +) Outras Despesas Operacionais / Outras Receitas Operacionais
- (=) Resultado Operacional (Lucro Operacional)
- (-) Provisão para IR e CSLL
- (=) Resultado Líquido antes de Participações e Contribuições
- (-) Participações (empregados, administradores etc.)
- (-) Contribuições
- (=) Resultado (Lucro/Prejuízo) Líquido do Exercício

<span id="page-29-0"></span>Quadro 5 – Modelo de demonstração do resultado do exercício. Fonte: Santos e Veiga (2011, p. 58).

- **a)** Receita Bruta de Vendas: segundo o CPC 30 significa "o ingresso bruto de benefícios econômicos durante o período proveniente das atividades ordinárias da entidade que resultam no aumento do seu patrimônio líquido, exceto as contribuições dos proprietários".
- **b)** Deduções da Receita Bruta: são deduzidos os descontos comerciais, abatimentos e devoluções e os tributos incidentes sobre a venda.
- **c)** Custo da Mercadoria Vendida: representa o inventário consumido nas vendas realizadas ou nos serviços prestados.
- **d)** Despesas Operacionais: são apresentadas segregadas por subtotais conforme a sua natureza (vendas, administrativas, financeiras).
- **e)** Receitas/Despesas não Operacionais: são transações desvinculadas das atividades principais ou acessórias da entidade.
- **f)** Lucro antes do IR: é o lucro ajustado mediante as disposições do Regulamento do Imposto de Renda (RIR).
- **g)** Participações de terceiros no lucro: segundo a Lei 11.941/09, art. 187, inciso VI considera como participações no lucro "as participações de debêntures, empregados, administrados e partes beneficiárias, mesmo em forma de instrumentos financeiros, e de instituições ou fundos de assistência ou previdência de empregados, que não se caracterizem como despesa".
- **h)** Lucro ou prejuízo acumulado: após a subtração das participações obtém-se o resultado do período que, sendo credor, representa o lucro da companhia; ou devedor, um prejuízo do período.

#### <span id="page-30-0"></span>**2.8 Sistemas de informação**

Um sistema de informação é um sistema, seja ele automatizado (computadorizado) ou não, que possui como objetivo principal a informação. O sistema deve ser capaz de trabalhar com a informação de diversas maneiras, seja armazenando, tratando (modificando) ou fornecendo informações trabalhadas para que estas auxiliem na gerencia e administração de uma organização (LOH, 2012)

Para a implementação de um sistema contábil, é necessário levantar requisitos, que serão responsáveis por definir as características necessárias para que o sistema atinja seu objetivo e resolva o problema que se propõe. Além da engenharia de requisitos, outra forma utilizada para demonstrar as funcionalidades que um sistema deve possuir é o Diagrama de Casos de Uso (UC). Para Seabra (2001, p. 6) um caso de estudo representa:

> um conjunto de ações realizadas pelo sistema que geram resultados observáveis por um ator, ou seja, um caso de uso é utilizado para estruturar o comportamento de um sistema sem ser necessário especificar sua implementação, além de envolver a interação de atores, que podem ser tanto humanos como sistemas automatizados.

No contexto dos sistemas de informação, nota-se que a complexidade é exponencial ao seu tamanho, portanto sistemas grandes tendem a ser mais complexos. Na Ciência da Computação há também certa dificuldade em transformar conceitos reais para uma linguagem de programação ou codificada que não possui o mesmo potencial das linguagens humanas como português, inglês, etc.

Nota-se, então, a necessidade de algum utensílio, técnica ou ferramenta para organizar todo processo. Este utensílio nada mais é que a Engenharia de Software, área destinada ao planejamento e acompanhamento do planejado em relação ao desenvolvimento de um software. A Engenharia de *Software* originou-se devido a Crise de *Software* que ocorreu na década de 60. A causa da crise foi uma mudança de paradigmas no desenvolvimento de *softwares* e aumento das necessidades dos usuários destes *softwares*. Logo, foram necessárias técnicas mais rígidas de controle de desenvolvimento, alterando todo o processo, desde o levantamento de requisitos até a entrega do produto.

Para que isso fosse possível, criaram-se diversos diagramas e técnicas objetivando facilitar o processo de desenvolvimento e a agilidade de resposta de uma equipe frente a problemas encontrados. Para o presente trabalho foram utilizados Diagrama de Casos de Uso e Diagrama de Classes. Apenas com esses dois diagramas é possível criar uma imagem facilmente compreendida por ambos os envolvidos (desenvolvedor e usuário).

O Diagrama de Casos de Uso foi utilizado, visto que é de suma importância que o desenvolvedor tenha uma compreensão clara das especificações do *software* para que não sejam gerados erros de execução ou uma execução que não está de acordo com as teorias da contabilidade básica. Quanto mais compreensível, precisa e rigorosa for a descrição de um requisito de sistema, maior será a proporção quanto ao grau de qualidade do produto resultante (PETERS; PEDRYCZ, 2001). Para isso são levantados os chamados "Requisitos de *Software*" que têm justamente esse propósito.

Nessa etapa deve-se redobrar a atenção, pois há possibilidade de ocorrer erros de especificação, levando ao desenvolvimento de uma aplicação correta computacionalmente, mas que não satisfaz os requisitos de domínio. Os requisitos de domínio originam-se do domínio da aplicação do sistema, refletindo as características deste domínio, no caso as teorias contábeis (SOMMERVILLE, 2003).

A partir do Diagrama de Classes cria-se um Objeto para que seja então utilizado o conceito de Programação Orientada a Objetos (POO). A POO é a divisão de um sistema em módulos que representam entidades do mundo real, simulando suas características e

comportamentos através de métodos e variáveis computacionais. Este conceito promove uma maneira de efetuar uma abstração de mais alto nível para o desenvolvimento de *software*.

Para transformar os objetos do mundo real para objetos do mundo computacional, são utilizadas diversas técnicas, como a definição de classes, métodos, variáveis, encapsulamento, herança, etc, sendo que o conceito de classes é necessário para definir os demais, e que estes estão fortemente ligados a detalhes de implementação não pertinentes nesse contexto.

Uma classe é a descrição do objeto do mundo real na linguagem do mundo computacional. Para Ricarte (2001, p. 3) uma classe é "um gabarito para a definição de objetos. Através da definição de uma classe, descreve-se que propriedades [...] o objeto terá".

A partir da definição de uma classe será possível identificar, primeiramente, os atributos de um objeto pelas suas variáveis. Além disso, uma classe deve possuir métodos, que são as representações do comportamento e das ações que esse objeto realiza no mundo real. Basicamente os atributos são características do objeto, e métodos são suas ações. Além disso, é possível que um método receba argumentos, são informações adicionais necessárias para que a ação seja executada.

Obviamente, para gerar as informações necessárias da aplicação, o sistema precisa de dados de entrada. Porém, na Contabilidade há a necessidade de manter os dados por um longo período de tempo para que sejam analisados e, a partir daí, geradas as informações baseadas nos mesmos. Todo sistema que mexe com dados necessita de uma base e a maneira padrão de lidar com eles é utilizando uma linguagem própria para manipulação de banco de dados, o SQL (*Structured Query Language*), que é uma convenção de manipulação de dados permitindo a leitura, escrita, atualização entre outras funcionalidades.

Para Elmasri e Navathe (2010, p. 3) um banco de dados é "uma coleção de dados relacionados". Para o mesmo autor um banco de dados tem "alguma fonte da qual o dado é derivado, algum grau de interação com eventos no mundo real e um público que está ativamente interessado em seu conteúdo". Já um SGBD (Sistema Gerenciador de Banco de Dados), segundo Elmasri e Navathe (2010, p. 3) é "uma coleção de programas que permite aos usuários criar e manter um banco de dados".

### <span id="page-33-0"></span>**3 METODOLOGIA**

O objetivo principal da metodologia é mostrar os procedimentos e métodos utilizados no desenvolvimento da pesquisa. Conforme os autores Diehl e Tatim (2004, p. 47), a pesquisa pode ser conceituada como um "procedimento racional e sistemático, cujo objetivo é proporcionar respostas aos problemas propostos. Ao seu desenvolvimento é necessário o uso cuidadoso de métodos, processos e técnicas".

Logo, a pesquisa é um processo utilizado pela ciência na busca de respostas. De acordo com Appolinário (2009, p. 150), a pesquisa resume-se em uma "investigação sistemática de determinado assunto que visa obter novas informações e/ou reorganizar as informações já existentes sobre um problema específico e bem definido".

Assim, definido o problema de pesquisa, objetivo geral e objetivos específicos, o estudo deve apresentar uma metodologia clara e objetiva de como respondeu ao problema de pesquisa e como atingiu seus objetivos.

#### <span id="page-33-1"></span>**3.1 Caracterização da pesquisa**

Esse trabalho pode ser classificado sob os seguintes aspectos: base filosófica, métodos de pesquisa empregados, natureza da pesquisa, objetivos da pesquisa, procedimentos metodológicos e técnicas de pesquisa.

#### <span id="page-33-2"></span>3.1.1 Base filosófica

Uma pesquisa deve seguir uma perspectiva epistemológica de orientação ao pesquisador na escolha do método, metodologia e técnicas utilizadas na sua pesquisa. As três principais correntes filosóficas que têm marcado as Ciências Sociais no século XX são o positivismo, o estruturalismo e o materialismo. Para essa pesquisa, adota-se a corrente de pensamento estruturalista.

Visto que o trabalho tem por objetivo gerar conhecimento de causa e efeito do processo contábil, ele se insere na classificação proposta por Pacheco Júnior et al. (2007) que afirma que o estruturalismo tem como objeto as relações entre os elementos que compõem um processo na explicação de fenômenos.

#### <span id="page-34-0"></span>3.1.2 Métodos de pesquisa

De acordo com Lakatos e Marconi (2001), método científico é o conjunto de operações mentais que são empregadas em uma investigação. É a linha de raciocínio adotada no processo de pesquisa. Segundo Pacheco Júnior et al. (2007), quando parte-se de um raciocínio lógico para conduzir uma pesquisa, os métodos sob esta ótica podem ser classificados em: método descritivo, dedutivo, indutivo e método hipotético-dedutivo.

Nesse contexto, o estudo utilizou o método descritivo, por partir de um estudo do conteúdo programático da disciplina Introdução à Contabilidade e dedutivo, por possuir um processo que se propõem a esclarecer os métodos contábeis utilizados, a partir de seus fenômenos específicos.

Sendo assim, Pacheco Júnior et AL. (2007) conceitua o método descritivo como "os fenômenos para serem compreendidos em suas especificidades devem ser objetos de estudo". Para o mesmo autor, o método dedutivo é "um processo de raciocínio em que se parte de teorias e leis no predizer a ocorrência de fenômenos específicos do objeto de estudo".

#### <span id="page-34-1"></span>3.1.3 Natureza da pesquisa

Em relação à natureza, Silva e Menezes (2000) classificam em pesquisas básicas ou aplicadas.

Assim, quanto à natureza, esse estudo classifica-se como pesquisa aplicada, uma vez que a proposta do trabalho é gerar um *software* baseado nos princípios contábeis com o objetivo de auxiliar na disciplina Introdução à Contabilidade. Como o *software* é a aplicação prática dos conceitos para a solução de problemas enfrentados no decorrer da disciplina, através de um exercício prático de conhecimentos contábeis e de TI aplicados conjuntamente, essa classificação é a mais correta.

Confirmando a classificação, conforme Silva e Menezes (2000), a pesquisa aplicada tem por objetivo gerar conhecimentos para aplicação prática à solução de problemas específicos, envolvendo verdades e interesses locais.

#### <span id="page-34-2"></span>3.1.4 Abordagem do problema

Quanto à forma de abordagem do problema, Silva e Menezes (2000) destacam que uma pesquisa pode ser classificada em quantitativa ou qualitativa.

O presente estudo aborda o problema de pesquisa de forma qualitativa, pois estabelece um vínculo indissociável entre o mundo objetivo e a subjetividade do sujeito que não pode ser traduzido em números.

Por não utilizar técnicas estatísticas, o trabalho não se enquadra na pesquisa quantitativa; porém, mais importante que isso, tem como foco o processo de desenvolvimento e os impactos que este resultará na disciplina Introdução à Contabilidade. Somado a isso, o trabalho possui uma forte dependência da análise e interpretação dos fatos contábeis e seus reflexos nas demonstrações contábeis.

#### <span id="page-35-0"></span>3.1.5 Objetivos da pesquisa

Assinalam Silva e Menezes (2000) que, quanto aos objetivos de uma pesquisa, ela pode ser classificada em exploratória, descritiva ou explicativa. Nesse estudo é classificada sob as três formas.

Inicialmente, classifica-se como pesquisa exploratória por fazer uma revisão bibliográfica em busca de um melhor entendimento do conteúdo programático da disciplina Introdução à Contabilidade. Como define Gil (1991) a pesquisa exploratória visa "proporcionar maior familiaridade com o problema, além de envolver levantamento bibliográfico".

Sobre a pesquisa descritiva, Gil (1991) a conceitua como uma pesquisa que visa descrever "as características de determinada população ou fenômeno ou o estabelecimento de relações entre variáveis". Por tratar-se de um trabalho que envolve TI, naturalmente estabelece relações entre variáveis e é necessária uma observação sistemática para a identificação dos padrões a serem implementados.

Por fim, a pesquisa classifica-se como explicativa por aprofundar-se nos conceitos contábeis em busca de melhor compreensão da realidade contábil, ou seja, a causa dos reflexos nas demonstrações provocados pelos fatos contábeis. Para Gil (1991), a pesquisa explicativa visa identificar "os fatores que determinam ou contribuem par a ocorrência dos fenômenos".

#### <span id="page-36-1"></span>3.1.6 Procedimentos técnicos

Em relação aos procedimentos técnicos, Silva e Menezes (2000) relatam que uma pesquisa pode ser bibliográfica, documental, experimental, levantamento, estudo de caso, pesquisa *ex-post-facto*, pesquisa-ação ou pesquisa participante.

Esse trabalho é classificado, quanto aos procedimentos técnicos, em pesquisa bibliográfica e pesquisa-ação. Bibliográfica porque todas as teorias utilizadas estão embasadas em material já publicado; e pesquisa-ação por ter sido desenvolvido um *software* com a finalidade de resolver um problema coletivo e envolver acadêmicos que cursam a disciplina Introdução à Contabilidade.

Segundo Gil (1991), a pesquisa bibliográfica é desenvolvida a partir de "material já elaborado, constituído principalmente de livros e artigos científicos". Conforme o mesmo autor, pesquisa-ação é "concebida e realizada em estreita associação com uma ação ou com a resolução de um problema coletivo".

#### <span id="page-36-2"></span>**3.2 Etapas da pesquisa**

A pesquisa foi dividida em várias etapas, sendo elas: revisão bibliográfica, planejamento do *software* (utilizando as técnicas de engenharia de *software)*, implementação do *software*, testes de *software* e ajustes de *software* (se necessários). Conforme ilustra a [Figura 3.](#page-38-0)

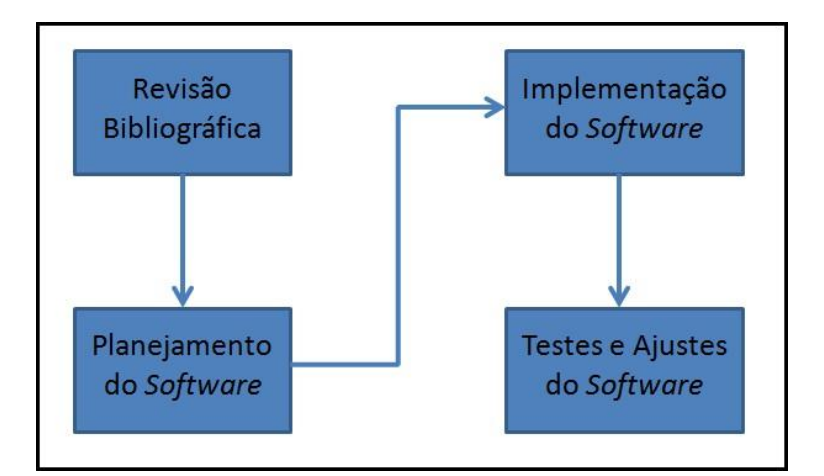

<span id="page-36-0"></span>Figura 2 – Etapas do trabalho Fonte: Cassales, 2012.

#### <span id="page-37-0"></span>3.2.1 Engenharia de *software*

Para formalização dos processos de planejamento e implementação de um *software*, foram utilizadas técnicas de Engenharia de *Software*. Sendo o domínio de *software* conhecido, a próxima etapa foi definir suas funcionalidades necessárias para que cumpra com sua finalidade exposta no problema do trabalho: "de que forma a Tecnologia de Informação (TI) pode auxiliar no entendimento dos reflexos gerados no Patrimônio Social, através das operações realizadas pelos acadêmicos do Curso de Ciências Contábeis da UFSM?".

A maneira mais fácil de identificar estes requisitos ou funcionalidades, que são levantados juntamente com um conhecedor do domínio, porém sem conhecimentos aprofundados na elaboração e implementação de *softwares*, é utilizando o Diagrama de Casos de Uso ou *User Case Diagram* (UC) segundo a UML (*Unified Modeling Language*). Esse diagrama definirá em alto nível, ou seja, num nível abstrato, que está mais próximo de como o usuário final visualiza o *software*, quais as funcionalidades do sistema. O diagrama torna-se muito útil pelo fato de que, para elaborá-lo, não é necessário conhecer o funcionamento interno do *software*.

Para o Diagrama UC em questão, é necessário levantar quais as funcionalidades esperadas de um sistema contábil. Sabe-se que todo sistema contábil necessita de um plano de contas e realização de lançamentos contábeis, e, por fim, gerar as demonstrações contábeis. Contudo, cada *software* possui seus próprios requisitos, e este não seria diferente. A seguir foram levantados ainda os seguintes requisitos: as demonstrações que a aplicação deve ser capaz de gerar são o BP, a DRE, o Diário, o Razão, o Plano de Contas e o Balancete. O *software* deve ainda ser capaz de exportar todos esses documentos contábeis para um arquivo no formato PDF (Portable Document Format). Como todo sistema contábil, deve também ser capaz de cadastrar lançamentos somados ainda à capacidade de cadastrar e editar contas do Plano de Contas.

Com esta descrição de funcionalidades necessárias do *software*, o Diagrama UC pode ser elaborado, demonstrando de forma gráfica quais ações o usuário poderá realizar no sistema. Assim o Diagrama UC deste sistema está demonstrado na [Figura 3:](#page-38-0)

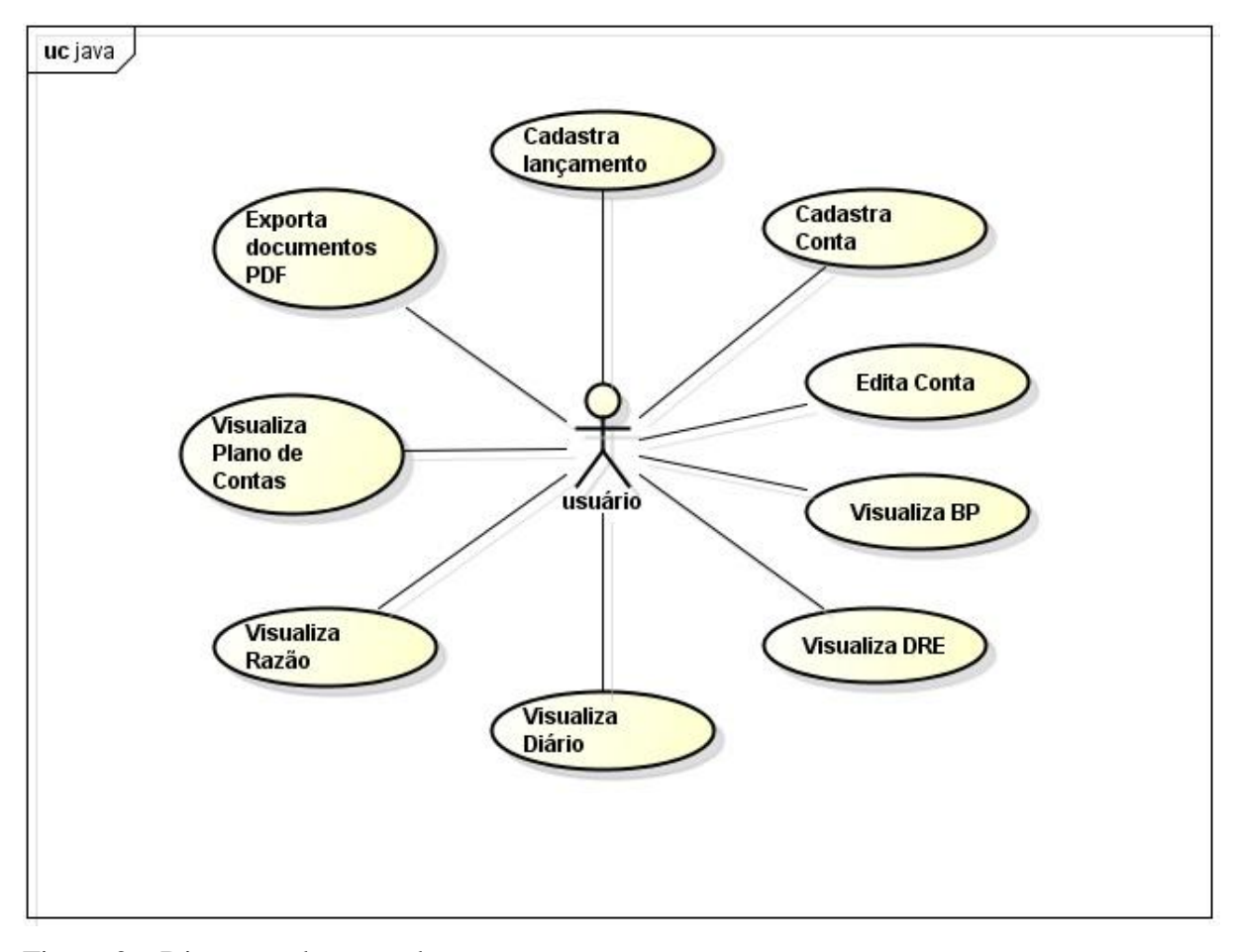

<span id="page-38-0"></span>Figura 3 – Diagrama de casos de uso. Fonte: Cassales, 2012.

Elaborado o Diagrama UC, o processo de Engenharia de *Software* passa para a próxima etapa, a do Diagrama de Classes. Conforme demonstrado na [Figura 4,](#page-39-0) o nível de abstração é um pouco menor, significando um nível mais baixo na linguagem, portanto a demonstração gráfica começa a se aproximar mais do funcionamento interno do *software* e, consequentemente, fica mais longe da ideia que o usuário possui de um sistema. Através desse diagrama o desenvolvedor baseia a modelagem do *software*, o que evitará futuros transtornos quanto à necessidade inesperada causada por falha na comunicação das equipes ou simplesmente por falta de planejamento. O Diagrama de Classes deste aplicativo compreende as classes principais, que são Interface, PlanodeContas, Conta, Lançamento, ExportaPDF e DBHelper.

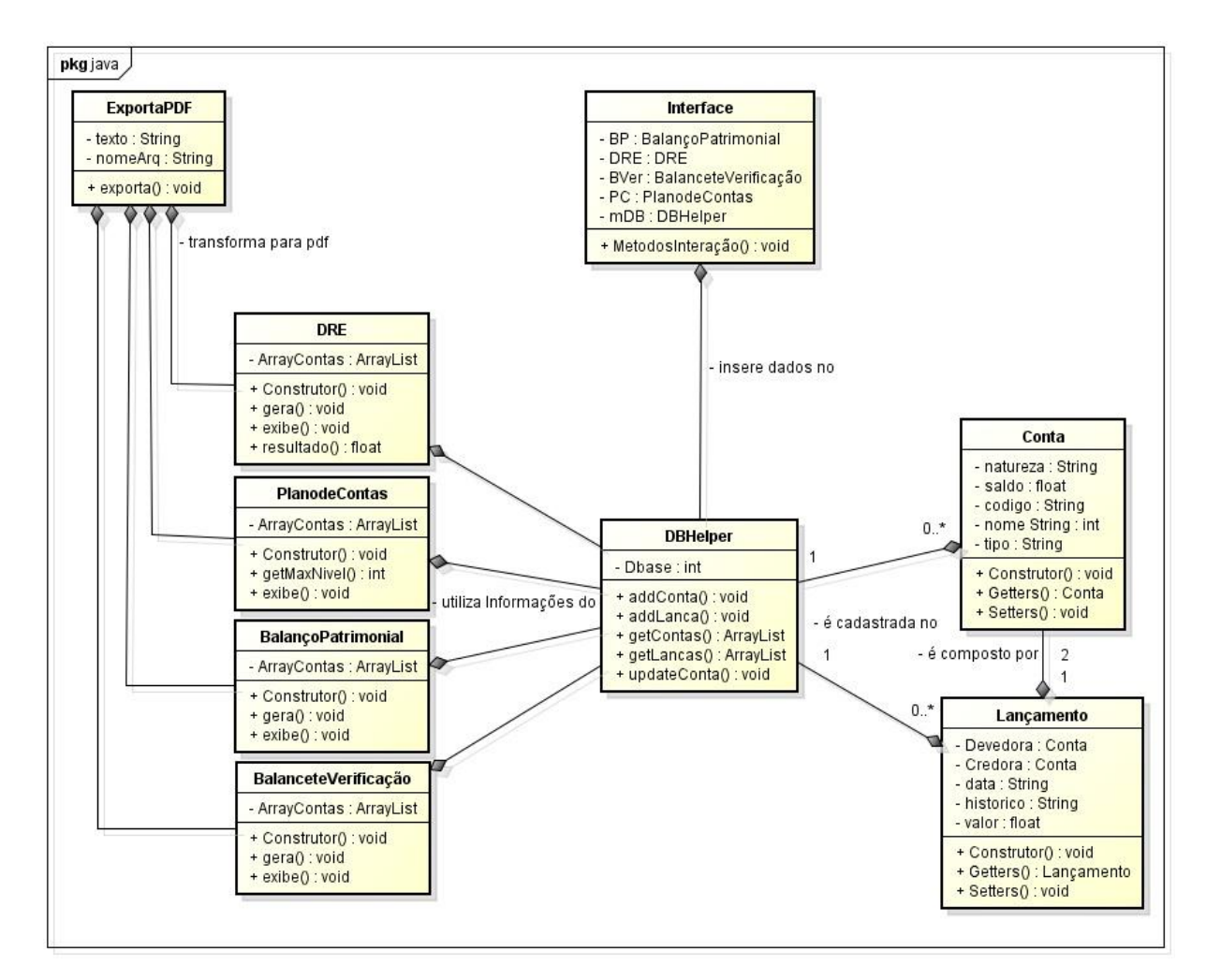

<span id="page-39-0"></span>Figura 4 – Diagrama de classes. Fonte: Cassales, 2012.

A título de breve explicação do diagrama gerado, a classe Interface possui dados da camada de apresentação responsável pela interação do usuário com o *software* e, somado a isso, a classe tem por finalidade gerar as Demonstrações Contábeis. Por possuir grande parte das funcionalidades importantes do *software* a classe Interface tem um papel de grande importância no cumprimento ou não dos objetivos do *software*. Para que a Interface funcione corretamente e apresente dados válidos é necessário que alguma classe faça a comunicação da camada de apresentação com o banco de dados utilizado pelo *software*, esta é a competência da classe DBHelper, que nada mais é do que uma busca de dados no repositório e sua devolução formatados de modo que a Interface possa apresentá-los facilmente para o usuário.

As classes Conta e Lançamento são apenas Estruturas de Dados utilizadas para mais fácil transporte dos dados referentes aos dois objetos; a classe Plano de Contas é responsável por gerar o plano de contas, e a classe Exporta PDF recebe o conteúdo do documento e cria o PDF.

Quanto ao armazenamento de dados, sem os quais o *software* fica impossibilitado de cumprir seu papel, é utilizado o Sistema de Gerenciamento de Banco de Dados (SGBD) *SQLite* que gerencia as operações com os dados, permitindo o fácil acesso e manipulação dos mesmos para que sejam num período futuro geradas as Demonstrações Contábeis. A utilização de um SGBD acelera a implementação de *softwares,* já que seu propósito é aliviar a carga de trabalho do programador. Ao utilizar um SGBD não precisará mais se preocupar com o armazenamento de dados, apenas sabe que estarão armazenados e acessíveis a partir de consultas na linguagem SQL.

Um Banco de Dados (BD) consiste de diversas tabelas, com a missão de armazenar os dados de forma organizada e facilmente acessível. Neste sistema serão utilizadas quatro tabelas:

Tabela Contas, onde os registros das contas utilizadas na escrituração serão armazenados. A tabela possui sete campos: *id* que é um identificador único; *user* identifica o usuário (ou exercício sendo feito); *id\_cont* é o identificador na contabilidade, ou código reduzido da conta; *nome* é o nome que a conta possui; *saldo* numerário pertencente à conta, *nat* referencia qual a natureza da conta; *tipo* faz menção ao tipo da conta, se Analítica ou Sintética.

Tabela Lançamentos, onde as operações contábeis serão armazenadas. Possui sete campos: *id* identificador único; *user* que identifica o usuário (ou exercício sendo feito); *data* é a data na qual o lançamento foi realizado; *id\_conta\_cred* identificador da conta creditada no lançamento; *id\_conta\_deb* identificador da conta debitada no lançamento; *val* valor em reais do lançamento; *hist* histórico do lançamento contábil.

Tabela Usuários, responsável pelo controle de quais contas e quais lançamentos pertencem a cada exercício, visto a necessidade de o aluno realizar mais de um exercício. Essa tabela possui apenas dois campos: *id* identificador único; *user* que identifica o usuário (ou exercício sendo feito).

Com apenas as três tabelas já é possível realizar a escrituração contábil, gerar as demonstrações e cumprir com os demais requisitos exigidos nesta aplicação. A [Figura 5](#page-41-0) demonstra o BD utilizado:

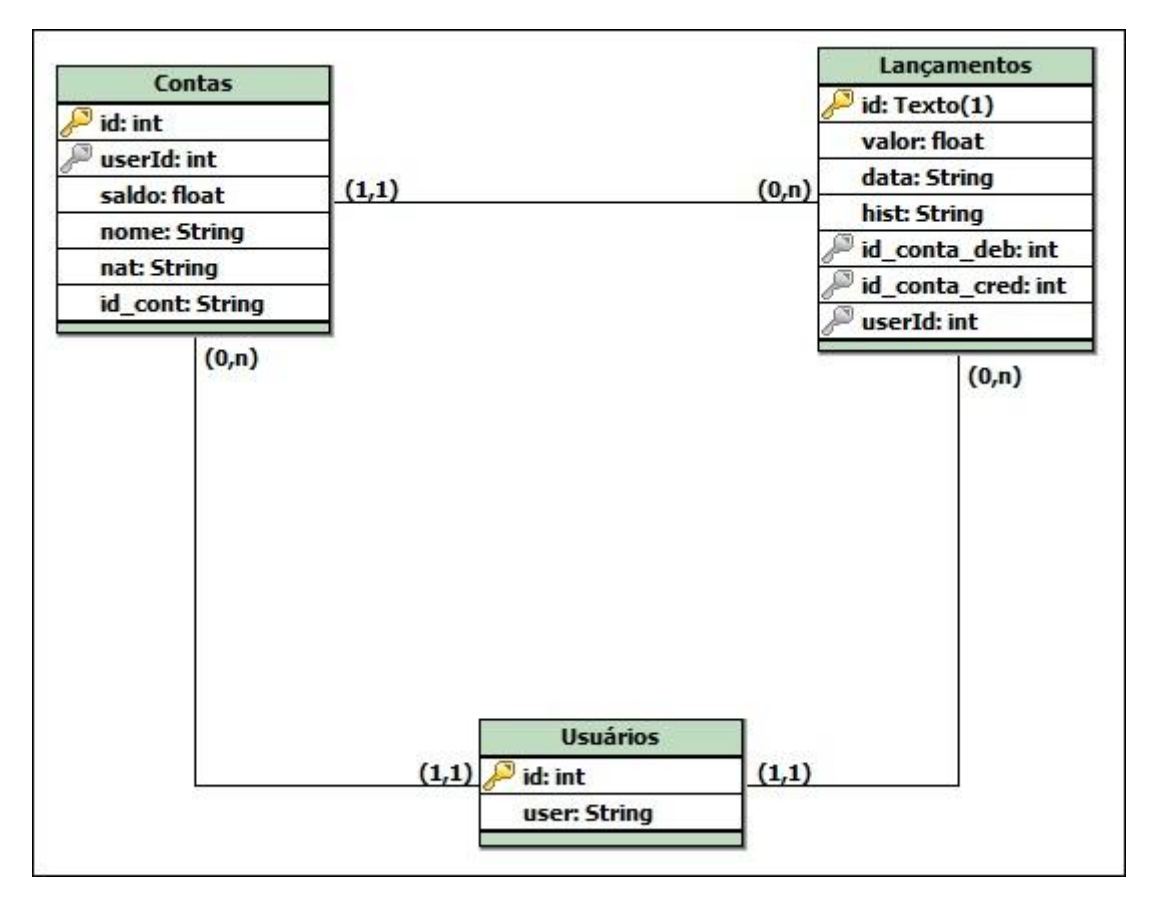

<span id="page-41-0"></span>Figura 5 – Esquema lógico do banco de dados. Fonte: Cassales, 2012.

#### <span id="page-41-1"></span>3.2.2 Implementação do *software*

Definidos todos os esquemas lógicos necessários antes do início da etapa de desenvolvimento é possível então iniciar a implementação. Durante esse processo o programador seguirá rotinas de Engenharia de *Software* e Programação, para que a aplicação tenha o funcionamento correto e esteja pronta dentro dos prazos estipulados junto ao usuário final.

Nessa etapa o perigo reside nos requisitos funcionais, ou seja, como o sistema deverá se portar perante o funcionamento da aplicação. Os requisitos funcionais tratam de funções que o sistema deve fornecer, como deve se comportar perante as entradas de dados e a determinadas situações (PRESSMAN, 2001). Esses requisitos não irão alterar a percepção do usuário final e são de utilidade apenas aos desenvolvedores.

Para implementação foi utilizada a linguagem *Java,* que é uma linguagem baseada no paradigma POO, portanto toda estrutura do programa deve ser em classes. Além disso, para fazer a interface foi utilizado o P*lugin Swing* do *Java*, que é uma biblioteca utilizada para edição de interfaces que possibilita a criação de interfaces de maneira rápida e fácil. Assim, os

detalhes de implementação (botões, caixas de texto, tabelas, etc.) não serão abordados, já que são utilizados os recursos de uma biblioteca disponibilizada.

Como a linguagem *Java* requer que o paradigma POO seja utilizado, é necessário criar classes para representar no mundo computacional os elementos desejados do mundo real. Com intuito de atender a essa exigência, as principais classes a serem utilizadas neste sistema serão as classes representadas no Diagrama de Classes.

A classe *Conta* é a representação da conta contábil, apesar de ser somente uma estrutura de dados (uma espécie de *container* que guarda informações relevantes àquele objeto) com finalidade de armazenar os dados recuperados do BD, ou captados da interface e que serão inseridos no BD. Contém informações sobre o id do BD, código da conta na contabilidade, saldo, natureza e nome. Possui métodos simples como o construtor (criador da classe), credita e debita, que servem para efetuar uma operação contábil na conta. Essa classe será utilizada como base para as demais e, portanto, é de suma importância.

Ainda sobre as classes bases, o *software* conta com a classe Lançamento, outra estrutura de dados para armazenar dados referentes ao lançamento, como a conta credora, conta devedora, valor, data e histórico do lançamento. Seus métodos são ainda mais simples que os da classe Conta, possuindo apenas construtor.

A classe Interface é a classe que servirá como intermediária entre as ações do usuário e as ações do sistema. Como o *plugin Swing* será utilizado, a maior parte desta classe será gerada automaticamente, restando ao desenvolvedor apenas a tarefa de interligar as ações do usuário com as funções respectivas do sistema. Assim, a cada clique do botão ou escolha da aba o sistema efetuará a ação do lançamento ou de gerar as demonstrações. Por ser a classe fundamental do *software*, ela possui muitos atributos e métodos de controle, que não influenciam no entendimento básico de suas funcionalidades. A seguir, serão comentados alguns dos itens utilizados que possibilitam uma maior interação com o usuário.

Com a finalidade de organizar a interface de uma maneira mais intuitiva, foram utilizadas *TabbedPanes* (Painéis tabulados), que possibilitam ao usuário do sistema escolher qual parte da interface ele quer que apareça.

Para gerar as demonstrações, a melhor forma é utilizar tabelas que possuem métodos fáceis de inserir dados e alterar seu conteúdo. Já quanto às tarefas de edição de contas ou exibição do Razão, por exemplo serão utilizados *ComboBoxes*, que possibilitam elencar todas as contas possíveis numa caixa de itens.

Quanto à classe PlanodeContas, é apenas uma classe que recebe como argumento as contas cadastradas e gera um relatório facilmente compreendido pelo usuário que demonstre a composição do plano de contas do exercício em questão.

Assim como a classe PlanodeContas, a classe ExportaPDF apenas recebe os dados que devem ser impressos no documento e os exporta como um arquivo PDF, sendo responsável apenas pela transformação dos dados no formato final.

Por fim, a classe *DBHelper* é uma maneira de simplificar a leitura e a escrita de dados no BD. Esta classe é responsável por fazer com que tudo fique cadastrado de maneira eficiente e que nada seja alterado sem explícita requisição do *software*. Possui diversos métodos, que recebem como argumento os objetos que devem ser cadastrados e/ou os objetos que devem ser retornados.

São os dados acessados pela classe que o usuário verá na interface, e é a partir desses dados que as demonstrações serão geradas, tornando essa a classe mais importante no quesito de funcionalidade do *software*.

#### <span id="page-43-0"></span>3.2.3 Testes e ajustes do *software*

Erros são acontecimentos inevitáveis no processo de desenvolvimento de uma aplicação. Existem diversas formas de identificá-los, sendo que podem ocorrer em relação ao funcionamento correto do programa, que é definido pelo domínio da aplicação, e/ou por erro interno do sistema – como, por exemplo, erro na base de dados e no tratamento da entrada – que causa erros de funcionamento.

Para identificar erros de funcionamento não coerente com o especificado pelo cliente o método mais utilizado é o "teste de caixa preta", onde o testador executa todas as funções do programa preocupando-se apenas se tudo está sendo processado como esperado. Nesse sistema, o testador deverá efetuar lançamentos em diversas contas, cadastrar contas e gerar as demonstrações. Caso todas estas operações funcionem como especificado pelas regras do domínio, o teste de caixa preta não foi bem sucedido, o que significa que não encontrou erros.

Os outros erros possíveis de serem encontrados são os erros de funcionamento interno, que aparentemente não influenciam no funcionamento do sistema. Assim, o testador deve executar um "teste de caixa branca", que terá como foco o funcionamento interno do código do sistema. Nesse tipo de teste, um testador deve fazer a aplicação percorrer todos os caminhos de execução possíveis, para certificar-se de que não existem erros. Novamente, caso não sejam encontrados erros, o teste não foi bem sucedido.

No caso do testador encontrar erros, deve descrevê-los com o máximo de detalhes possíveis sobre a situação na qual ocorreram para que o programador possa consertá-los. Após os ajustes o sistema funcionará corretamente e poderá ser disponibilizado para o público alvo.

### <span id="page-45-1"></span>**4 RESULTADOS E DISCUSSÕES**

Esta seção apresenta o levantamento dos resultados encontrados com um relatório mais detalhado das funcionalidades e modo de usá-las.

#### <span id="page-45-2"></span>**4.1 Relatório do aplicativo**

O aplicativo concluído possibilita ao usuário a execução de vários exercícios, impressão (para o formato PDF) e visualização do Plano de Contas, Diário, Razão, Balanço Patrimonial, Demonstração do Resultado do Exercício, Balancete. Além disso, como qualquer controle contábil, é capaz de cadastrar e editar contas e efetuar lançamentos.

Para cada funcionalidade há uma maneira correta de utilizar o aplicativo, por isso é importante um manual de como utilizar o *software*.

A [Figura 6](#page-45-0) apresenta a interface de seleção de exercícios, onde o usuário pode criar um novo exercício, continuar um já existente ou excluir.

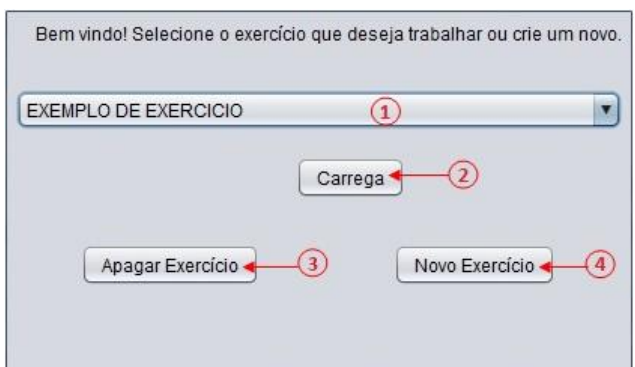

<span id="page-45-0"></span>Figura 6 - Interface de seleção de exercício. Fonte: Cassales, 2012.

Na [Figura 6](#page-45-0)**[Erro! Fonte de referência não encontrada.](#page-45-0)** os itens apontados em vermelho correspondem a:

**1)** *ComboBox* Seleção de exercício, clicando neste ComboBox aparecerão todos exercícios cadastrados no banco de dados;

**2)** Botão Carrega – clicando nele o exercício selecionado será carregado;

**3)** Botão Apagar Exercício – o exercício selecionado será apagado do banco de dados;

**4)** Botão Novo Exercício – clicando nele o usuário poderá inserir um novo exercício no banco de dados, conforme explicado na [Figura 7.](#page-46-0)

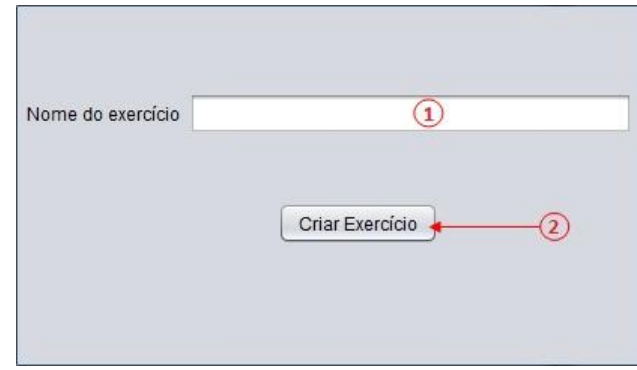

<span id="page-46-0"></span>Figura 7 - Interface de criação de exercício. Fonte: Cassales, 2012.

Na [Figura 7,](#page-46-0) os itens destacados correspondem a:

**1)** Campo de Texto Nome – nesse campo de texto o usuário deve inserir o nome com o qual deseja que o exercício fique salvo no banco de dados;

**2)** Botão Criar Exercício – clicando nesse botão o usuário criará um exercício no banco, assim como sua estrutura básica.

A [Figura 8](#page-46-1) apresenta a interface principal do *software*, onde todos os menus estão apontados pelos itens em vermelho, os quais serão explicados a seguir.

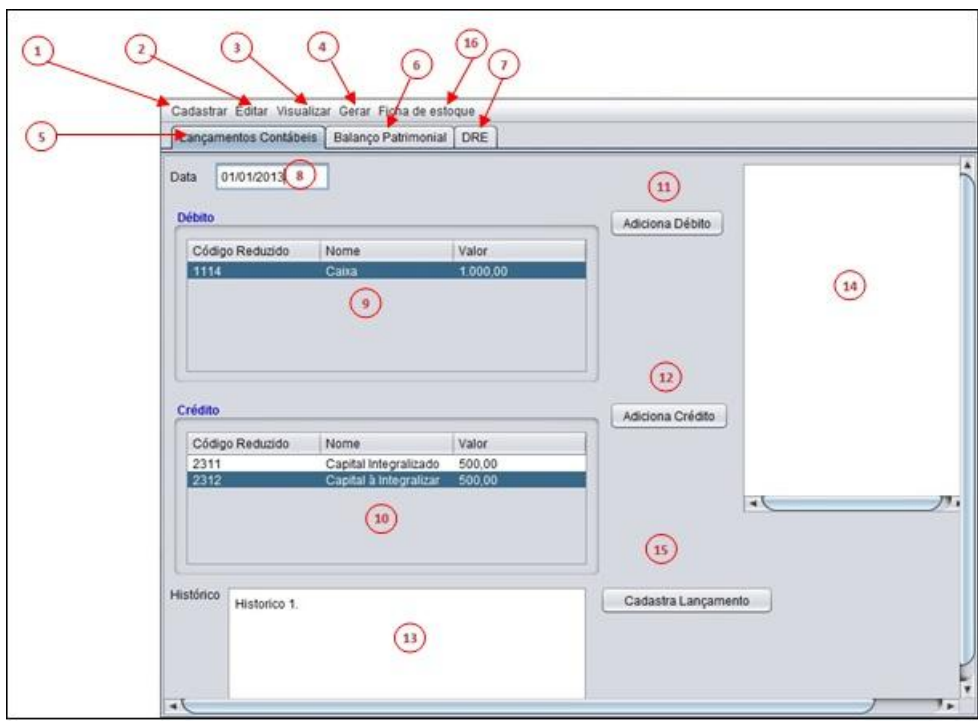

<span id="page-46-1"></span>Figura 8 – Interface de lançamento. Fonte: Cassales, 2012.

Segue uma explicação dos itens destacados na [Figura 8.](#page-46-1)

**1)** Menu Cadastrar – aparecerão as opções de cadastro de contas e histórico padrão;

**2)** Menu Editar – aparecerá a opção de editar conta;

**3)** Menu Visualizar – aparecerão as opções de visualização de Diário, Razão, Plano de Contas e Balancete de Verificação;

**4)** Menu Gerar – aparecerão as opções de gerar um arquivo no formato pdf das seguintes demonstrações e documentos contábeis: BP, DRE, Balancete de Verificação e Plano de Contas:

**5)** Aba Lançamentos Contábeis – aparecerá a Interface de Lançamentos Contábeis, que é considerada como interface principal do *software*;

**6)** Aba Balanço Patrimonial – clicando nela, aparecerá em primeiro plano, a aba da Demonstração do Balanço Patrimonial da empresa em questão;

**7)** Aba DRE – a interface de DRE será trazida para o primeiro plano, evidenciando assim o Resultado do Exercício em questão;

**8)** Campo Data – neste campo serão inseridos dados referentes às datas dos lançamentos a serem efetuados;

**9)** Tabela Débito – nessa tabela o usuário deverá inserir os dados referentes aos débitos do lançamento;

**10)** Tabela Crédito – nesta tabela o usuário deverá inserir os dados referentes aos créditos do lançamento;

**11)** Botão Adiciona Débito – ao clicar, o usuário insere mais um campo para débitos na tabela;

**12)** Botão Adiciona Crédito – ao clicar neste botão o usuário insere mais um campo para créditos na tabela;

**13)** Campo Histórico – neste campo serão inseridos dados referentes ao histórico dos lançamentos a serem efetuados;

**14)** Campo Busca – serão mostradas as possíveis contas que o usuário digita a partir de buscas pelo nome ou código que estão sendo inseridos;

**15)** Botão Cadastra Lançamento – ao clicar no botão o usuário fará com que o *software* carregue os dados atualmente inseridos nos campos e cadastre no banco de dados um lançamento com base nestas informações coletadas;

**16)** Menu Ficha de Estoque – ao clicar no menu o módulo do controle de estoque será aberto.

**17)** Na [Figura 9](#page-48-0) está demonstrada a interface de apresentação do Balanço Patrimonial. As contas sintéticas estão representadas em negrito e caixa alta, enquanto as analíticas são representadas da mesma forma como foram cadastradas e em forma padrão.

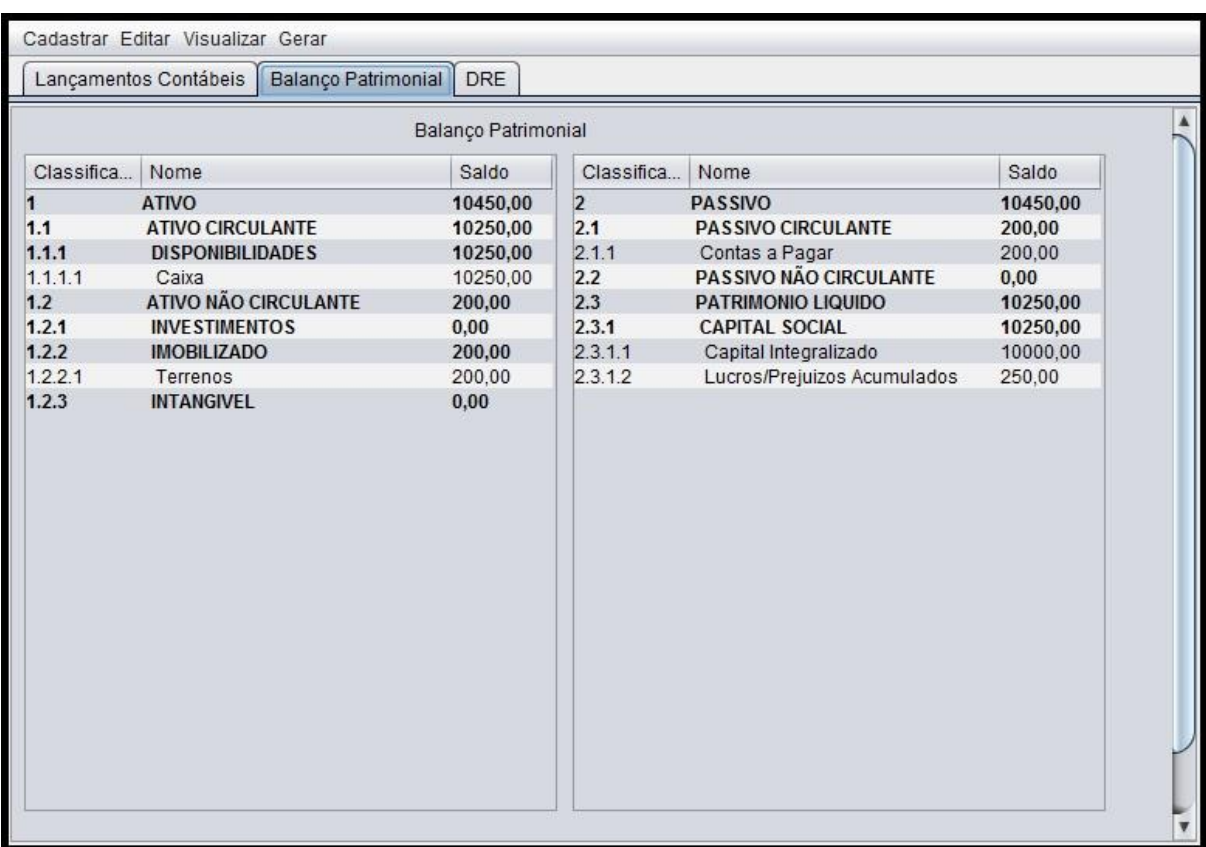

<span id="page-48-0"></span>Figura 9 – Interface de apresentação do balanço patrimonial. Fonte: Cassales, 2012.

A [Figura 10](#page-49-0) mostra a interface de apresentação da Demonstração do Resultado do Exercício, que pode ser gerado apenas no nível sintético, ou com mais detalhes, escolhendo até que nível de contas deseja ser mostrado.

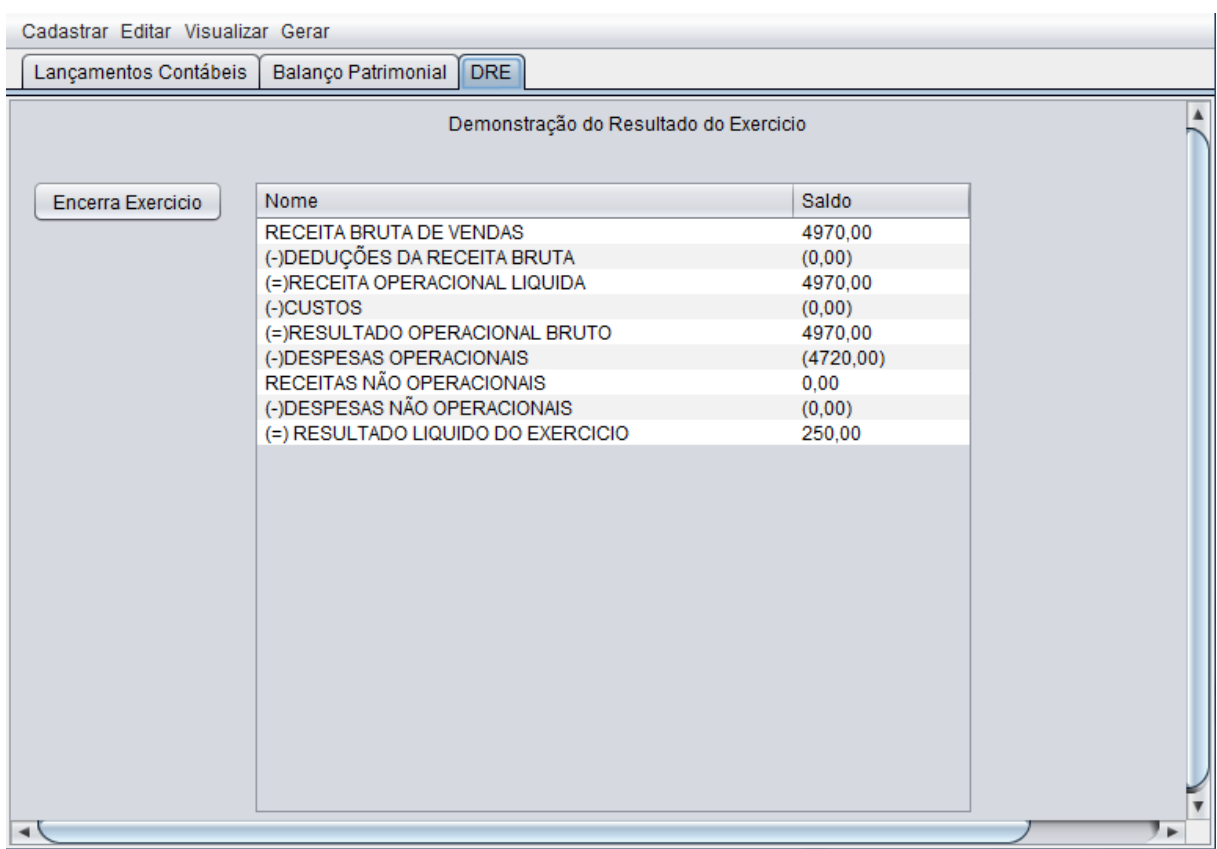

<span id="page-49-0"></span>Figura 10 – Interface de apresentação da demonstração do resultado do exercício. Fonte: Cassales, 2012.

A [Figura 11](#page-50-0) mostra o menu de cadastro de contas. Ao clicar no menu Conta ou apertar seu atalho (Ctrl + Shift + C) a interface de Cadastro de Contas será apresentada. Esta interface está retratada na [Figura 12.](#page-50-1)

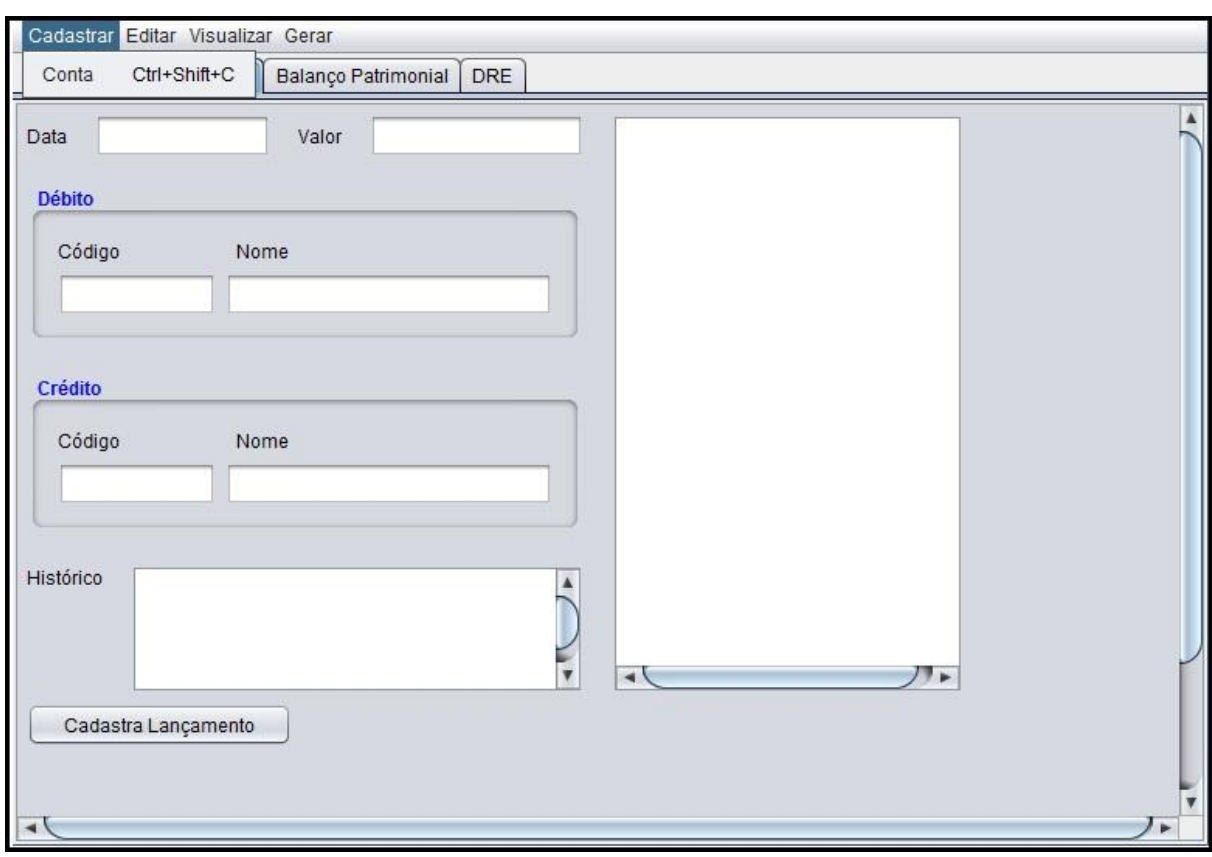

<span id="page-50-0"></span>Figura 11 – Menu de cadastro de conta. Fonte: Cassales, 2012.

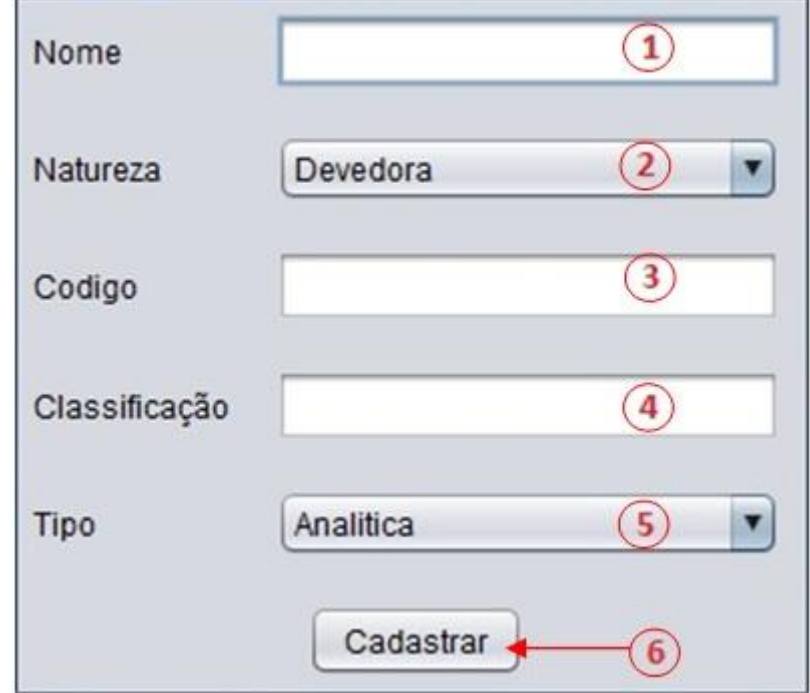

<span id="page-50-1"></span>Figura 12 – Interface de cadastro de conta. Fonte: Cassales, 2012.

Segue uma explicação dos itens utilizados para o cadastro de contas.

**1)** Campo Nome – nesse campo será inserido o nome da conta que o usuário deseja cadastrar;

**2)** *ComboBox* Natureza – clicando nesse item, aparecerá uma lista com as possíveis naturezas que uma conta pode possuir, Devedora ou Credora;

**3)** Campo Código – nesse campo será inserido o código reduzido da conta que o usuário deseja cadastrar;

**4)** Campo Classificação – nesse campo será inserida a classificação, incluindo pontuação, da conta que o usuário deseja cadastrar;

**5)** *ComboBox* Tipo – clicando aí, aparecerá uma lista com os possíveis tipos que uma conta pode possuir, Analítica ou Sintética;

**6)** Botão Cadastrar – ao clicar no botão o usuário fará com que o *software* carregue os dados atualmente inseridos nos campos e cadastre no banco de dados uma conta com base nas informações coletadas;

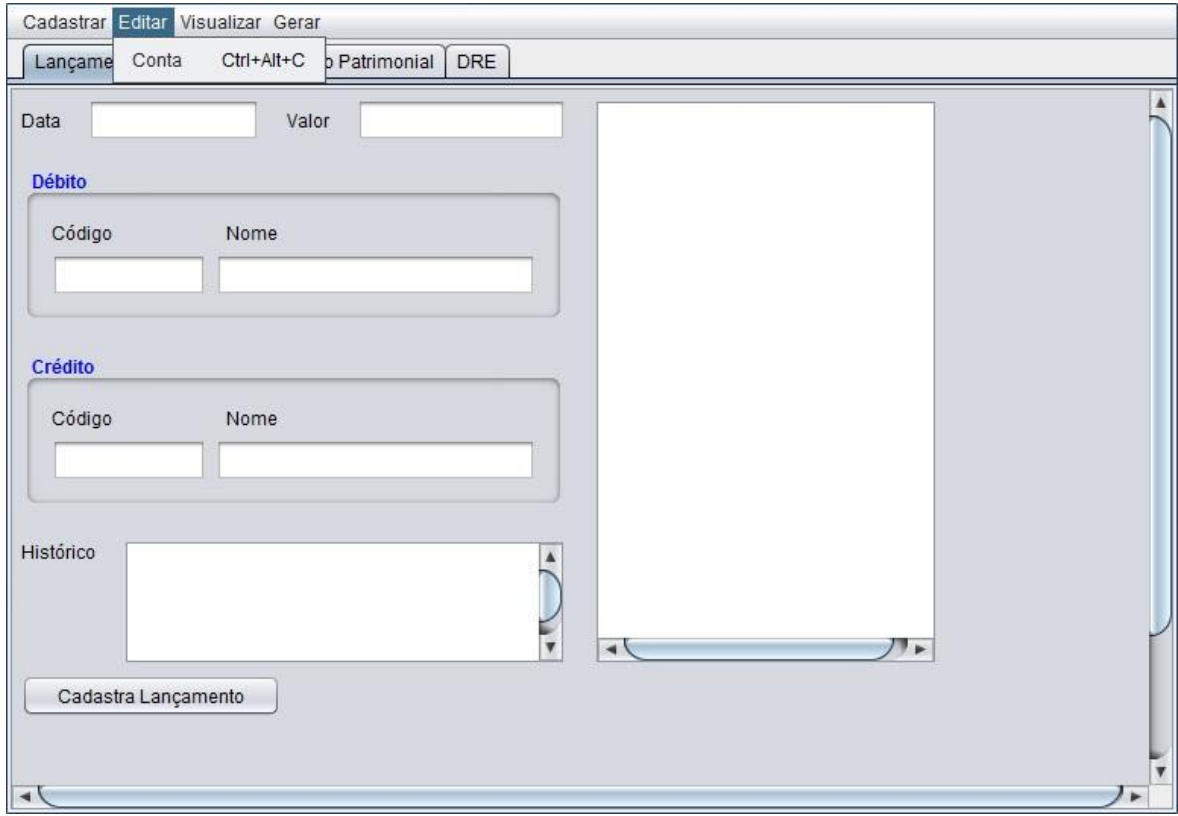

<span id="page-51-0"></span>Figura 13 – Menu de edição de conta. Fonte: Cassales, 2012.

A [Figura 13](#page-51-0) mostra o menu de edição de contas. Ao clicar no menu Conta ou apertar seu atalho (Ctrl + Alt + C) a interface de Edição de Contas será apresentada. Esta interface está retratada na [Figura 14.](#page-52-0)

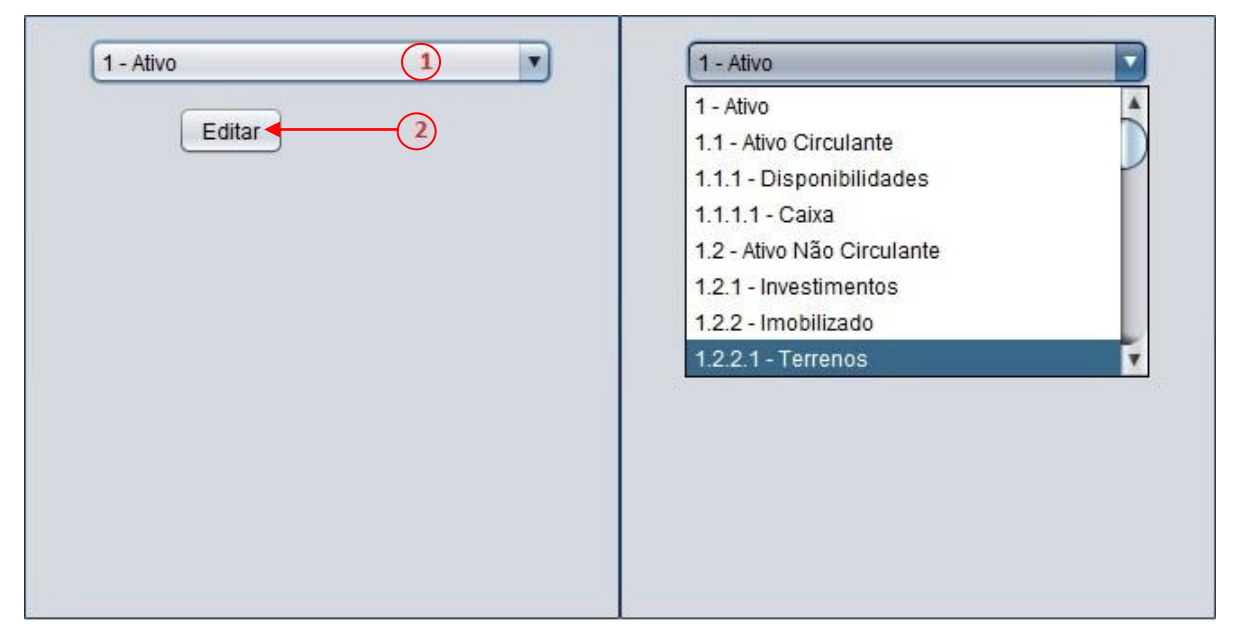

<span id="page-52-0"></span>Figura 14 – Seleção da conta a ser editada. Fonte: Cassales, 2012.

A [Figura 14](#page-52-0) mostra a interface de seleção de contas. A seguir uma explicação mais detalhada de seus itens.

**1)** *ComboBox* Conta – clicando nesse item, aparecerá uma lista com as contas cadastradas no sistema, conforme mostrado na direita da [Figura 14.](#page-52-0) Na esquerda da [Figura 14](#page-52-0) a conta selecionada no momento é a conta Ativo;

**2)** Botão Editar – ao clicar no botão o usuário fará com que o *software* carregue os dados da conta selecionada e traga à tona a interface de Cadastro de Contas já preenchida com os dados carregados, como demonstrado na [Figura 15;](#page-53-0)

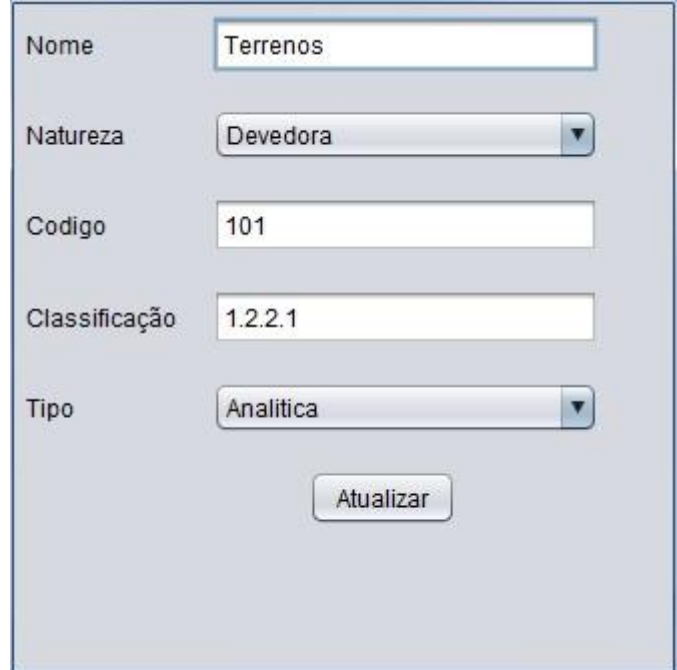

<span id="page-53-0"></span>Figura 15 – Interface de edição de conta com dados preenchidos. Fonte: Cassales, 2012.

A [Figura 16](#page-54-0) mostra o menu de Visualização, mostrando as opções de relatórios que podem ser visualizados. São eles: Diário, Razão, Plano de Contas, Balancete de Verificação. Cada um destes relatórios será explicado mais a frente.

Clicando no menu Diário ou pressionando seu atalho (Ctrl + Shift + D) o usuário poderá ver o Livro Diário da empresa. Ordenado por data de lançamento, e apresentando histórico, contas e valor do lançamento, conforme [Figura 17.](#page-54-1)

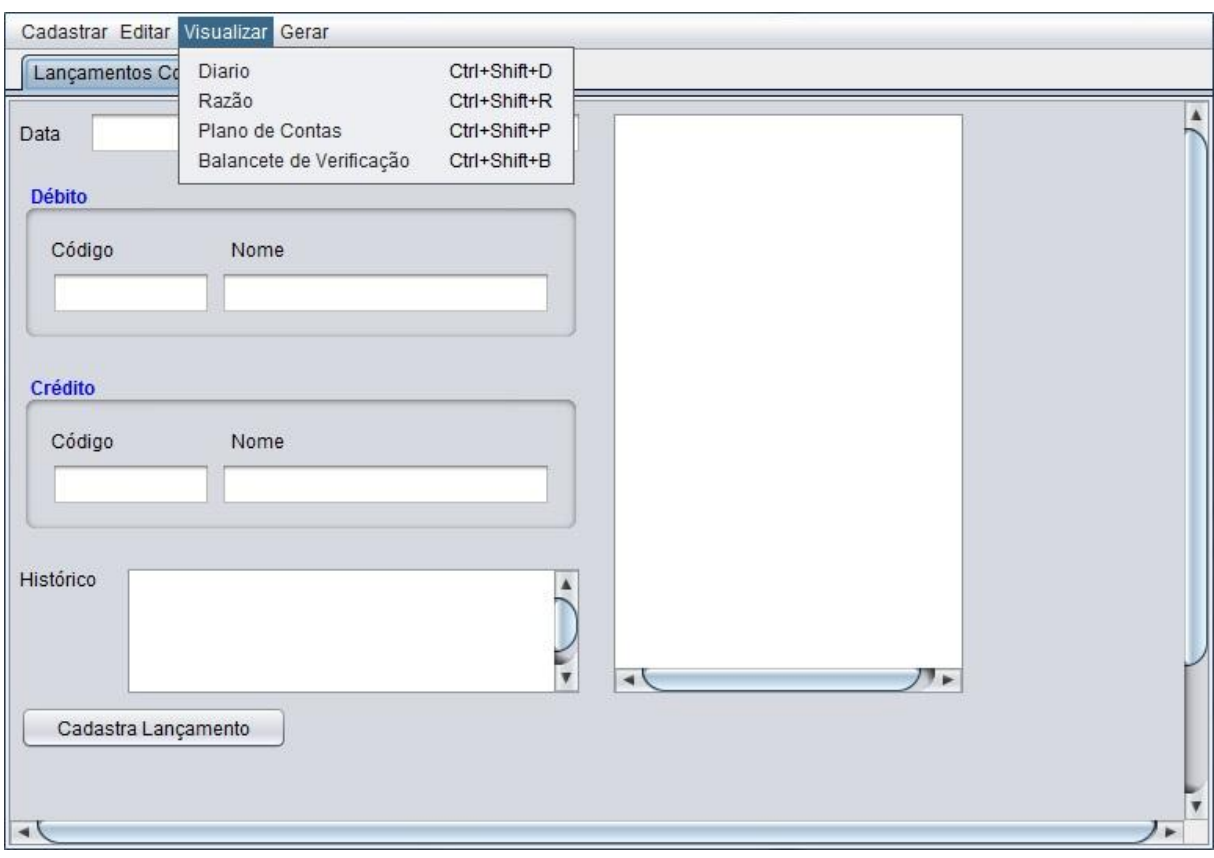

<span id="page-54-0"></span>Figura 16 – Menu de visualização. Fonte: Cassales, 2012.

|            | Debito               | Credito               | Valor    | Histórico        |
|------------|----------------------|-----------------------|----------|------------------|
| 01/092012  | Caixa                | Capital Integralizado | 10000,00 | integralização   |
| 04/09/2012 | Despesas de Material | Caixa                 | 220,00   | compra material  |
| 05/09/2012 | Despesas de Impostos | Caixa                 | 500.00   | Impostos         |
| 10/09/2012 | Caixa                | Receitas de Serviços  | 1420.00  | receita serviço  |
| 18/09/2012 | Despesas Aluguel     | Caixa                 | 800.00   | aluguel veiculos |
| 23/09/2012 | Terrenos             | Contas a Pagar        | 200.00   | compra terreno   |
| 26/09/2012 | Despesas Diversas    | Caixa                 | 200.00   | desp div         |
| 30/09/2012 | Caixa                | Receitas de Serviços  | 3500,00  | serviços         |
| 30/09/2012 | Despesas de Salários | Caixa                 | 3000.00  | pgto salarios    |
| 30/09/2012 | Caixa                | Receitas de Serviços  | 50,00    | serviço          |
|            |                      |                       |          |                  |
|            |                      |                       |          |                  |

<span id="page-54-1"></span>Figura 17 – Interface de apresentação do diário. Fonte: Cassales, 2012.

A [Figura 18](#page-55-0) demonstra a interface resultante de um clique na opção Razão, e é referente à interface de seleção da conta que terá seu razão exibido.

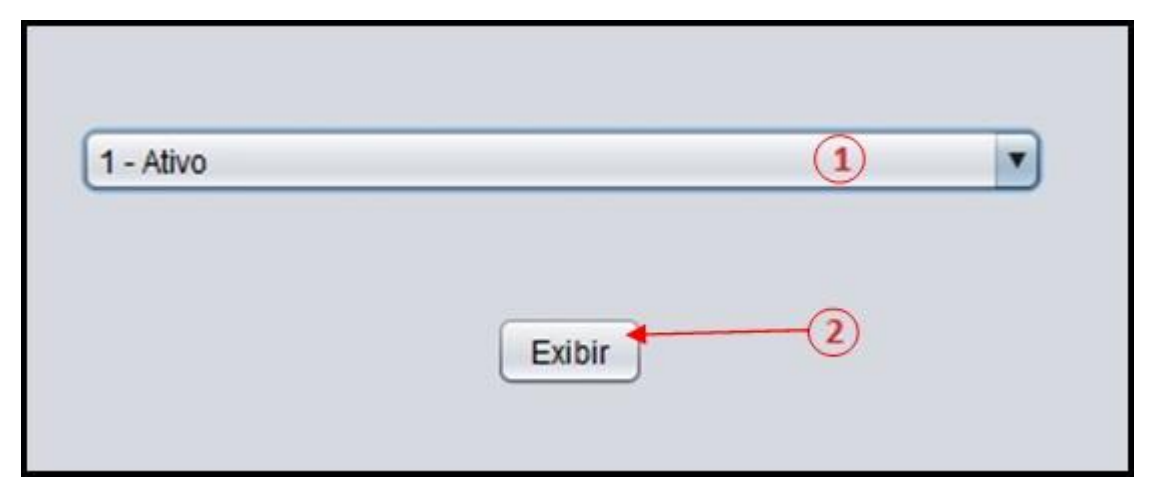

<span id="page-55-0"></span>Figura 18 – Interface de seleção da conta a ser exibida no razão. Fonte: Cassales, 2012.

Possui funcionamento semelhante à seleção de contas da funcionalidade editar conta.

**1)** *ComboBox* Conta – clicando nesse item, aparecerá uma lista com as contas cadastradas no sistema;

**2)** Botão Exibir – ao clicar no botão o usuário fará com que o *software* carregue os lançamentos da conta selecionada e traga à tona um relatório contendo todos os lançamentos da conta ordenados por data, como demonstrado na [Figura 19;](#page-56-0)

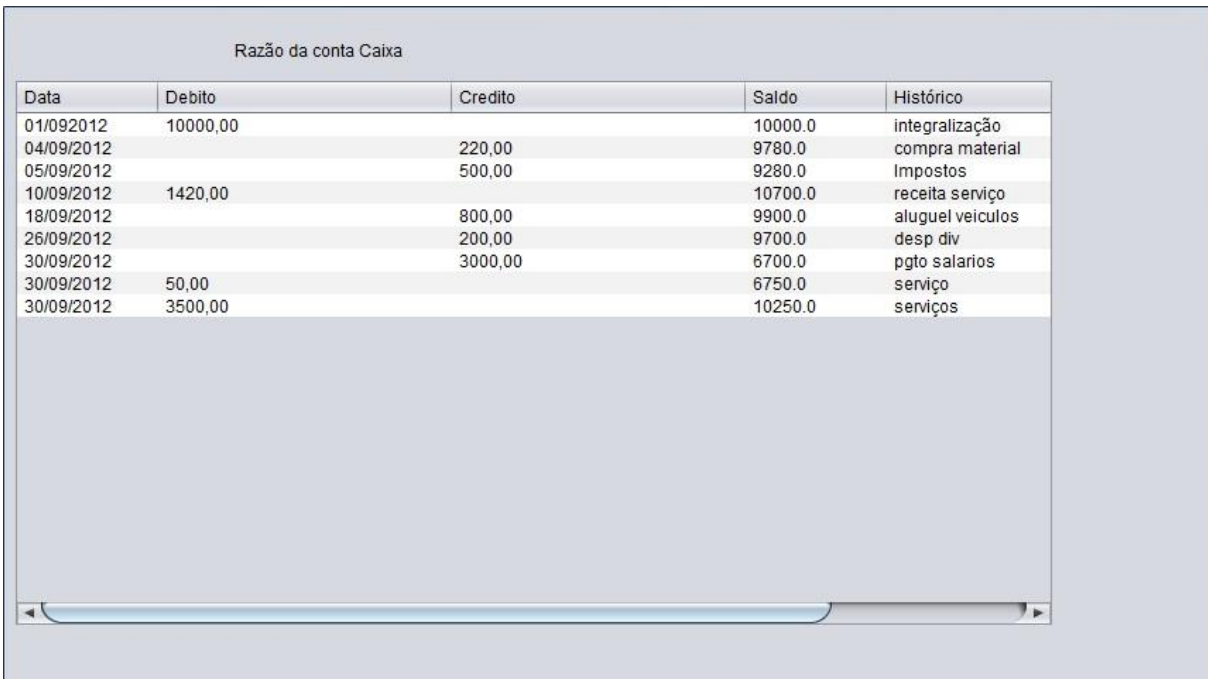

<span id="page-56-0"></span>Figura 19– Exemplo de razão da conta caixa. Fonte: Cassales, 2012.

A [Figura 20](#page-56-1) mostra a interface de seleção de nível para apresentar o Plano de Contas. Essa tela aparece após o usuário clicar em Exibir -> Plano de Contas ou pressionar o atalho (Ctrl + Shift + P). Assim, o usuário pode apresentar um Plano de Contas com todas as contas ou, se quiser algo menos detalhado, um Plano de Contas somente com as contas sintéticas de nível 2 ou menor.

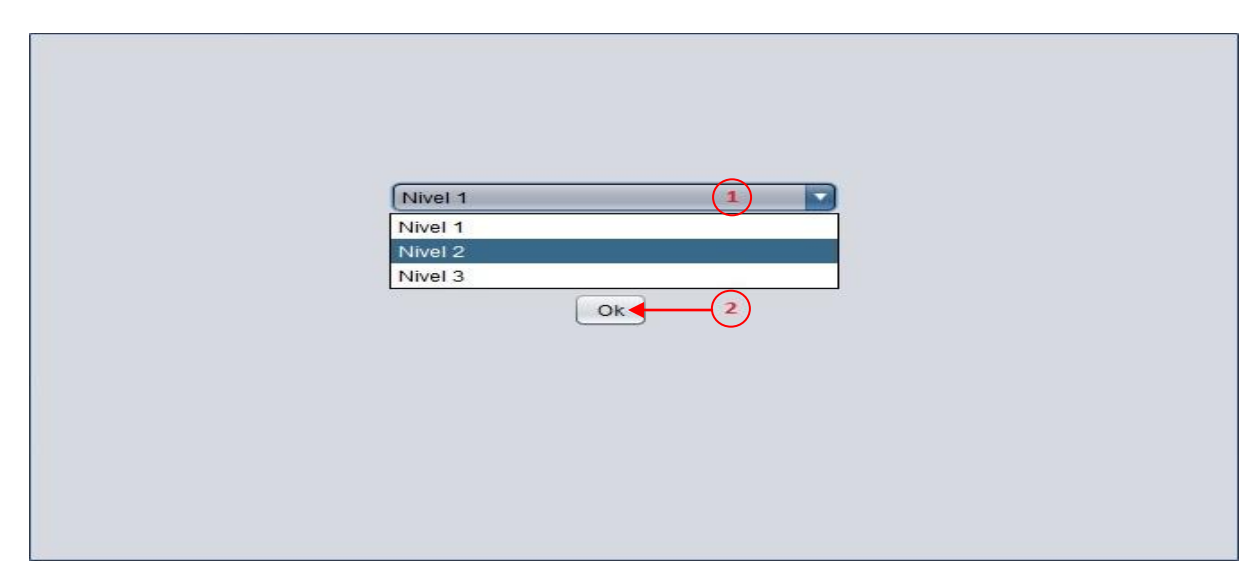

<span id="page-56-1"></span>Figura 20 – Interface de seleção do nível das contas a serem exibidas no plano de contas. Fonte: Cassales, 2012.

Semelhantemente, as demais interfaces de seleção, esta também possui um *ComboBox* e um botão. Porém, seu significado é um pouco diferente por não representar mais uma única conta que será editada ou utilizada para gerar o Razão.

**1)** *ComboBox* Nível – clicando nesse item, aparecerá uma lista com os níveis das contas cadastradas no sistema, a seleção neste *ComboBox* servirá de base na hora de filtrar quais contas serão exibidas no Plano de Contas e quais não serão;

**2)** Botão Ok – ao clicar nesse botão o usuário fará com que o *software* carregue as contas de nível igual ou menor ao selecionado, conforme mostra a [Figura 21;](#page-57-0)

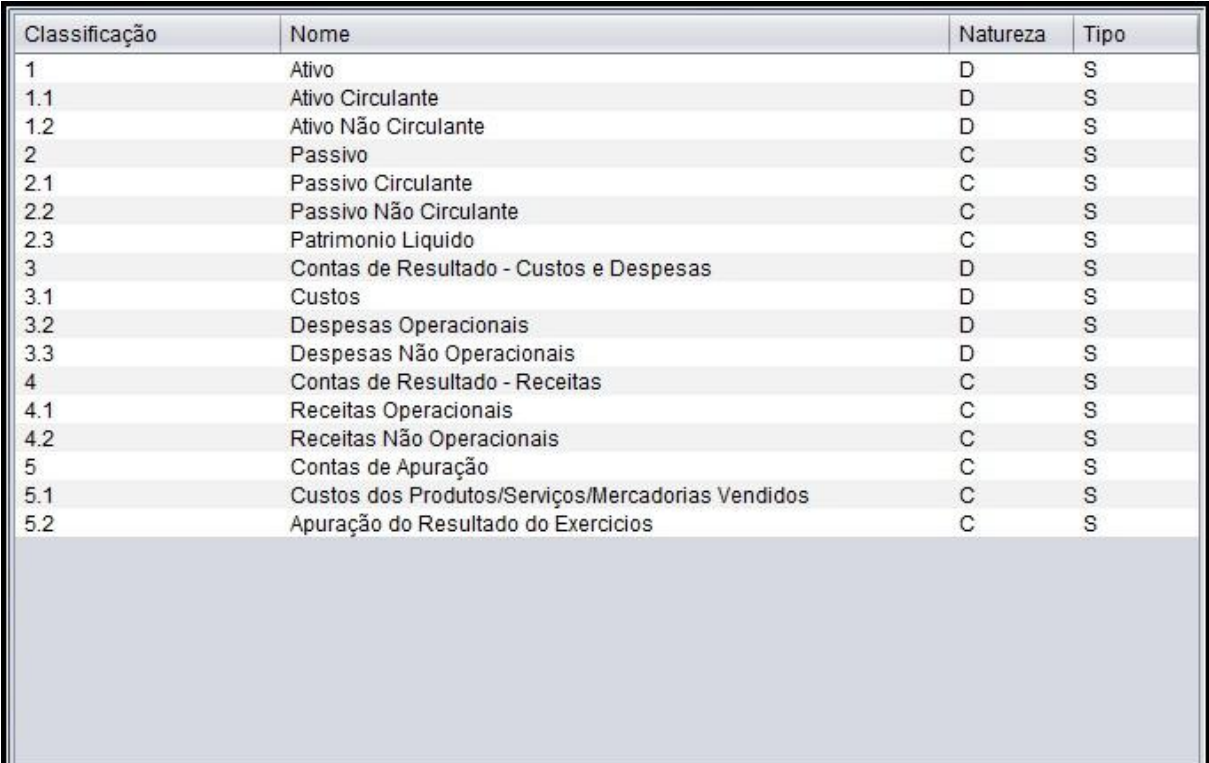

<span id="page-57-0"></span>Figura 21 – Interface de apresentação do plano de contas. Fonte: Cassales, 2012.

Por fim, a última opção de visualização, Balancete de Verificação. Quando o usuário clica nesse menu ou pressiona seu atalho (Ctrl + Shift + B), o *software* gera um balancete com as contas cadastradas, exibindo o total de débitos e créditos ao final, como mostra a [Figura 22.](#page-58-0)

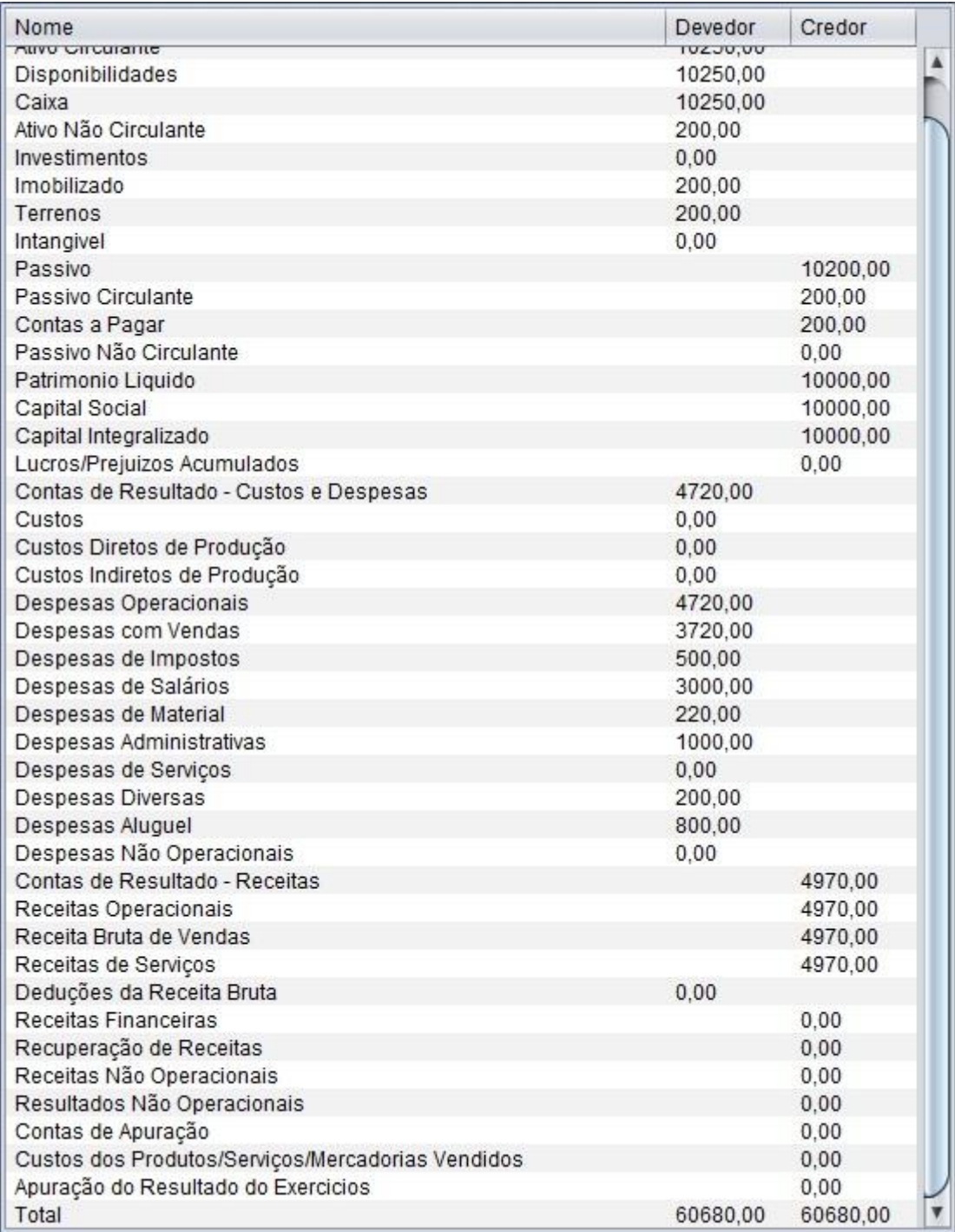

<span id="page-58-0"></span>Figura 22 - Interface de apresentação do balancete de verificação. Fonte: Cassales, 2012.

As funcionalidades, demonstradas na [Figura 23,](#page-59-0) são iguais as de visualização com a diferença de que estas serão mostradas num documento PDF e não numa interface do *software*. O documento PDF será criado na pasta do *software* e será nomeado com o nome do exercício em questão seguido do nome da demonstração. Exemplo: Exercicio1BP.pdf, Exercicio1DRE.pdf

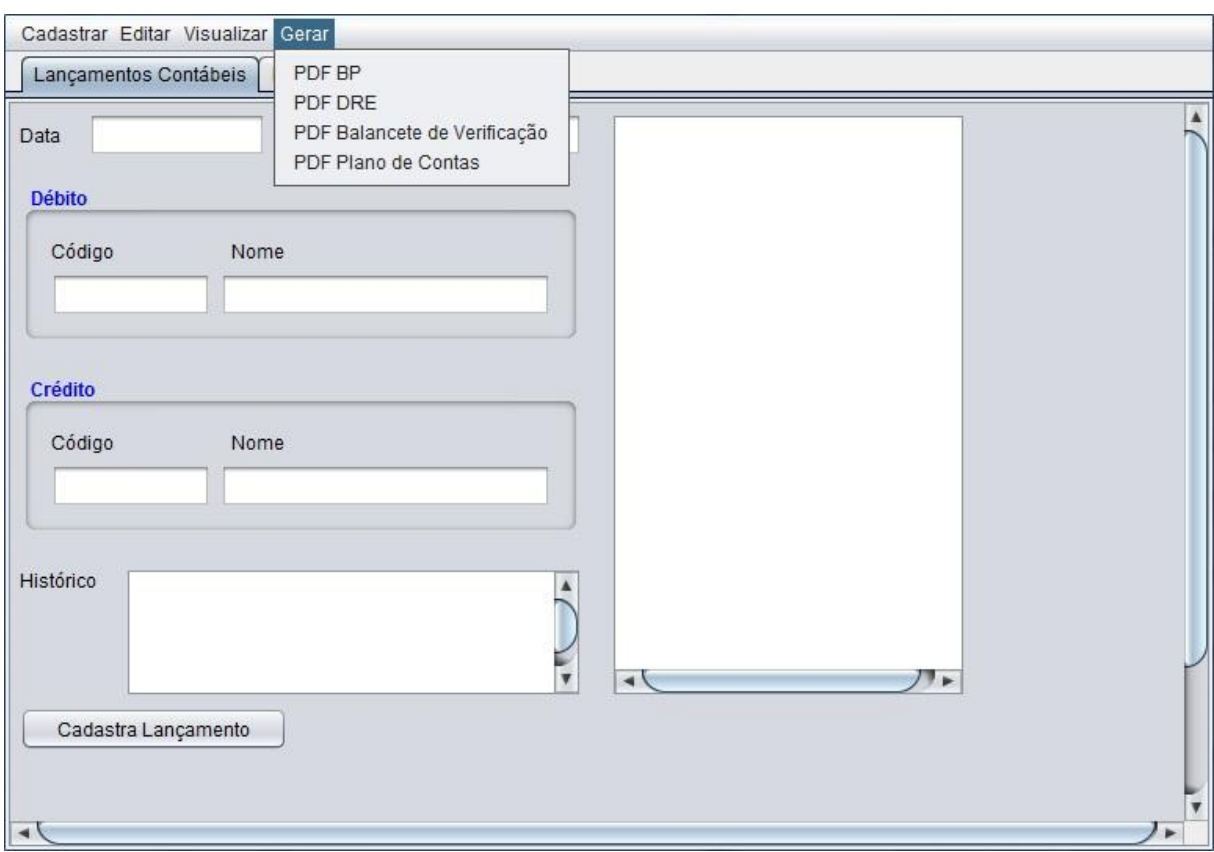

<span id="page-59-0"></span>Figura 23 - Menu de opções para gerar documentos PDF. Fonte: Cassales, 2012.

As funcionalidades demonstradas na [Figura 24](#page-60-0) são referentes ao módulo da Ficha de Estoque.

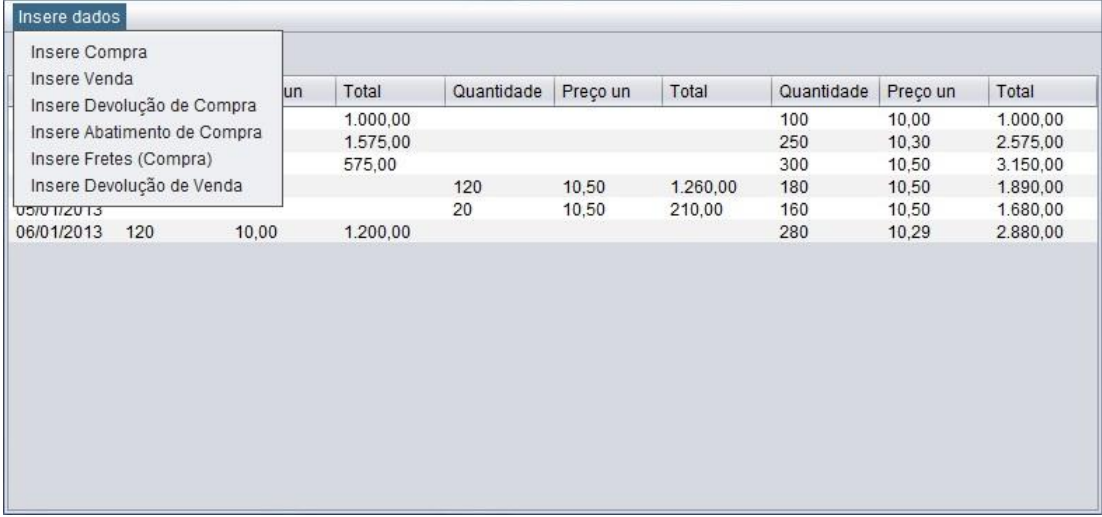

<span id="page-60-0"></span>Figura 24 - Interface da ficha de estoques. Fonte: Cassales, 2012.

As operações que podem ser efetuadas, conforme mostrado no menu da [Figura 24,](#page-60-0) serão explicadas a seguir.

A inserção de compras e vendas é parecida e simples. Suas figuras serão expostas em conjunto para fazer uma melhor relação de correspondência.

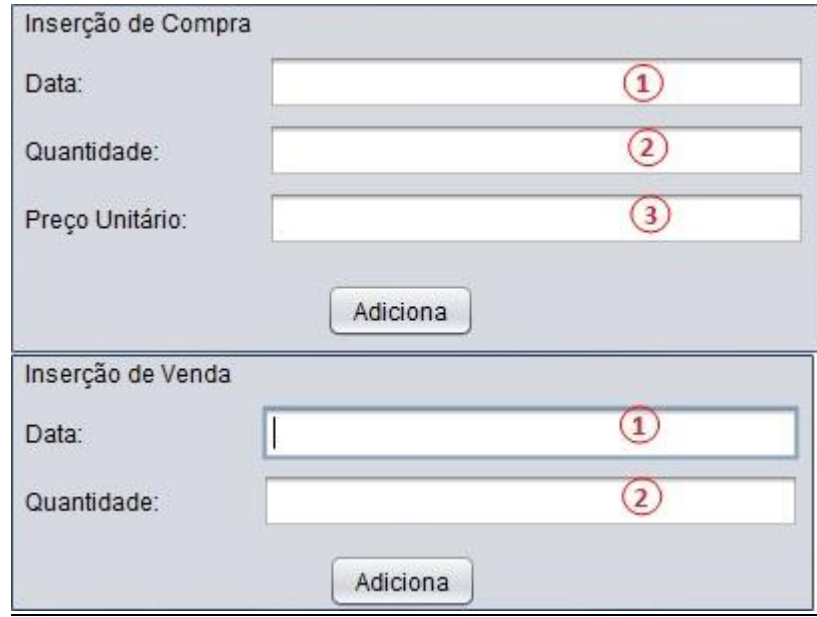

<span id="page-60-1"></span>Figura 25 - Inserção de compra e venda. Fonte: Cassales, 2013.

Na [Figura 25](#page-60-1) pode-se notar que é uma simples inserção de dados como já apresentado inúmeras vezes.

**1)** Campo Data, onde a data da operação deve ser inserida;

**2)** Campo Quantidade, onde a quantidade de unidades da operação deve ser inserida;

**3)** Campo Preço Unitário, só presente na Compra, pois a venda utiliza o custo histórico calculado pela média ponderada móvel.

O botão Adiciona, cadastra a operação no banco de dados.

Assim como a compra e venda, as devoluções das mesmas são semelhantes, conforme demonstra a Figura 26.

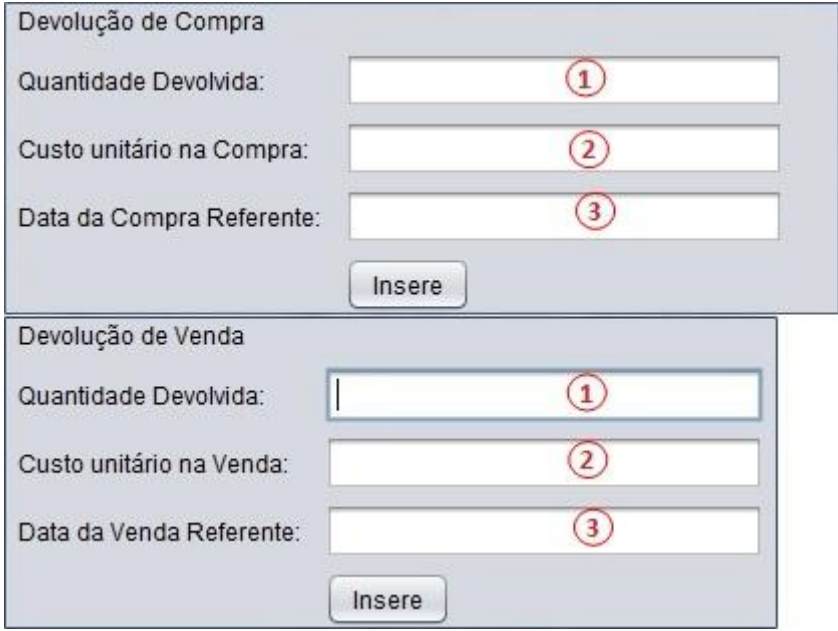

<span id="page-61-0"></span>Figura 26 - Devolução de compra e venda. Fonte: Cassales, 2013.

Na [Figura 26,](#page-61-0) os itens expostos são:

**1)** Campo Quantidade, onde a quantidade de unidades da operação deve ser inserida;

**2)** Campo Custo Unitário, onde o custo unitário utilizado na operação principal deve ser inserido.

**3)** Campo Data, onde a data da operação deve ser inserida. Esse dado serve para ordenar cronologicamente a Ficha de Estoque.

O botão Insere irá inserir os dados no banco de dados.

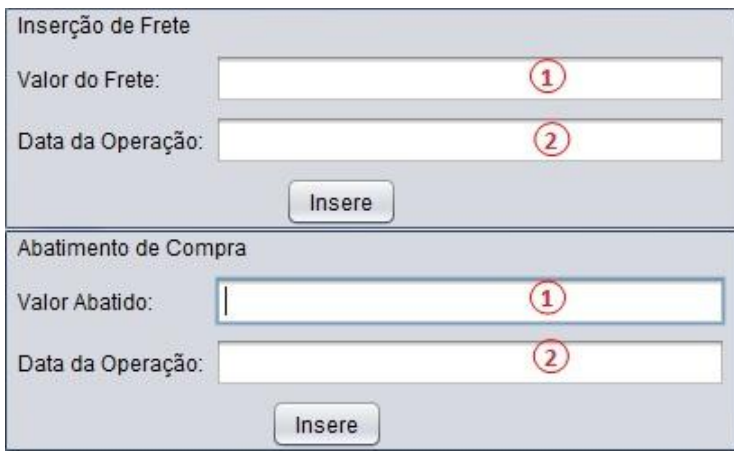

<span id="page-62-0"></span>Figura 27 - Operações de frete e abatimento de compras. Fonte: Cassales, 2013.

A [Figura 27](#page-62-0) demonstra as operações de abatimento e frete, que têm funcionamento parecido. Isso se deve ao fato de que as duas operações alteram somente o valor total do campo "Entradas", ou seja, o frete adiciona um valor ao total do estoque, enquanto o abatimento apenas reduz um valor. Seus itens de entrada são explicados a seguir:

**1)** Campo Valor, onde o valor referente à operação deve ser inserido;

**2)** Campo Data, onde a data da operação deve ser inserida; dado que serve para ordenar cronologicamente a Ficha de Estoque.

O botão Insere irá inserir os dados no banco de dados.

## <span id="page-63-0"></span>**5 CONCLUSÕES**

Ao longo do desenvolvimento do trabalho foi possível identificar diversos fatores que prejudicam a associação da teoria com a prática pelo aluno do Curso de Ciências Contábeis da UFSM. Sabe-se que a principal delas é a complexidade dos *softwares* utilizados no mercado, a qual é originada porque esses possuem ferramentas para diversos tipos de módulos que possibilitam controle financeiro, fiscal, patrimonial, etc. Devido ao grande volume de funcionalidades, muitas vezes gera uma interface extremamente carregada, e, num primeiro momento, é difícil saber onde se encontram as funcionalidades que o usuário deseja utilizar.

Também é sabido que todo estagiário passa por um período de adaptação nos primeiros dias, destinado a aprender sobre a estrutura da empresa, as rotinas, os métodos empregados, etc. E a ambientação com o *software* contábil faz parte dessa adaptação. Porém, para um aluno que nunca trabalhou num ambiente digital, o primeiro contato com um *software* profissional pode ser desafiante e, consequentemente, prejudicar a adaptação, que terá como objetivo aprender o funcionamento da empresa e ainda a utilização de um *software* contábil, possivelmente muito complexo.

Sendo assim, a proposta de um *software* mais simples, que trate somente da contabilidade, sem adições de módulos ou funcionalidades extras, parece auxiliar nessa tarefa, visto que proporciona ao aluno um ambiente intuitivo e de fácil utilização, no qual ele pode familiarizar-se com as rotinas básicas da contabilidade num ambiente digital.

Espera-se que, com o auxílio dessa ferramenta, os alunos ingressem no mercado de trabalho com um diferencial referente à redução do período de adaptação deste em relação à ambientação com o *software* utilizado na empresa.

Constata-se ainda que o *software* é capaz de realizar todos os requisitos de Casos de Uso sem gerar erros, dado a correta inserção dos dados pelo usuário. Destaca-se que o *software* é portável, ou seja, pode ser executado em diferentes máquinas, desde que estas possuam a JVM instalada. Além disso, devido ao fato do *software* ser somente um arquivo principal (executável *.jar*) e um arquivo do banco de dados, o transporte de exercícios para outro computador é feito de maneira muito simples, sem necessidade de configuração ou instalação de outras ferramentas Além da JVM.

As funcionalidades de gerar documentos PDF visam possibilitar aos alunos uma cópia impressa do exercício efetuado no *software,* caso ele deseje utilizá-lo para estudo quando não for possível acessar o computador que possui o *software* e o banco de dados utilizado no

exercício. Assim o aluno poderá ver também que a contabilidade digital não aplica fundamentos nem princípios diferentes dos utilizados na contabilidade aprendida manualmente, e que é apenas uma forma de facilitar o processo e eliminar tarefas manuais que demandavam muito tempo, o que favorece o foco na análise dos dados gerados e não no cadastro desses dados. A observância dos princípios e o lançamento correto ainda são necessários, porém estes se tornam muito mais ágeis com o auxílio de um computador com um *software* específico.

A principal funcionalidade do *software* talvez seja a capacidade de gerar os demonstrativos principais (BP e DRE) em tempo real, ou seja, a cada lançamento efetuado será possível ver o reflexo gerado nos demonstrativos. Isso possibilita aos alunos verificarem os efeitos dos vários tipos de lançamentos efetuados diariamente na contabilidade e assim possibilita um melhor entendimento da teoria contábil e do método das partidas dobradas.

O banco de dados *SQLite* mostrou-se completo e confiável na sua tarefa de gerir Bancos de Dados de pequeno porte sem que seja necessário a prévia configuração da máquina na qual será executado. Esse banco completou com sucesso todas as rotinas que foram necessárias e é recomendado para aplicações de pequeno porte e que sejam monousuário. Mesmo que a utilização desse tipo de *software* esteja caindo em desuso, já que a maioria das aplicações são multi usuários e executadas em rede, existem casos onde um banco de dados mais simples e menor é capaz de resolver o problema sem a criação de outros problemas de configuração e comunicação.

Dessa forma, propõe-se para futuras pesquisas a constante atualização do *software* desenvolvido, conforme as possíveis alterações que ocorram na legislação contábil.

Além disso, incentiva-se a inclusão de novos módulos ao programa para que seja utilizado não apenas na disciplina Introdução à Contabilidade, mas em todas as disciplinas do curso de Ciências Contábeis, de forma que toda a comunidade acadêmica tenha oportunidade de acesso a um sistema contábil em sala de aula, durante a graduação.

# **REFERÊNCIAS**

APPOLINÁRIO, Fábio. **Dicionário de metodologia científica:** um guia para a produção do conhecimento científico. 1 ed. São Paulo: Atlas, 2009.

BRASIL. Lei 6.404/76, de 15 de dezembro de 1976. Dispõe sobre as Sociedades por Ações. **Diário Oficial da União**, Brasília, 1976.

\_\_\_\_\_\_\_. **Lei 10.406/02, de 10 de janeiro de 2002**. Institui o Código Civil. Disponível em: [<http://www.planalto.gov.br/ccivil\\_03/leis/2002/L10406.htm>](http://www.planalto.gov.br/ccivil_03/leis/2002/L10406.htm). Acesso em: 20 dez. 2012.

\_\_\_\_\_\_\_. Lei 11.638/07, de 28 de dezembro de 2007. Altera e revoga dispositivos da Lei 6.404/76, de 15 de dezembro de 1976, e da Lei 6.385, de 7 de dezembro de 1976, e estende às sociedades de grande porte disposições relativas à elaboração e divulgação de demonstrações financeiras. **Diário Oficial da União**, Brasília, 2007.

DIEHL, A. A.; TATIM, D. C.. **Pesquisa em ciências sociais aplicadas:** métodos e técnicas. São Paulo: Person Prentice Hall, 2004.

ELMASRI, R.; NAVATHE, S.B. **Sistemas de bancos de dados.** 6. ed. São Paulo: Ed. Pearson, 2010.

FAVARIN, Antonio M. **Didática aplicada ao ensino da contabilidade em nível 3º grau.** 1994. 123f. Dissertação (Mestrado em Ciências Contábeis e Atuariais) – Pontífica Universidade Católica de São Paulo – PUC/SP, São Paulo, 1994.

FAVARIN, Terezinha da C. V. **Ciências contábeis em nível superior:** um estudo sobre a formação profissional. 1997. 137f. Dissertação (Mestrado em Educação) – Pontífica Universidade Católica de Campinas – PUCCAMP, Campinas, 1997.

FRANCO, Hilário. **Contabilidade geral.** 23. ed. São Paulo: Atlas, 1996.

GIL, Antonio Carlos. **Como elaborar projetos de pesquisa.** 3. ed. São Paulo: Atlas, 1991.

GRECO, Alvísio; AREND, Lauro. **Contabilidade teoria e práticas básicas.** 3. ed. São Paulo: Saraiva, 2011.

IUDÍCIBUS, et al. **Contabilidade introdutória.** 10. ed. São Paulo: Atlas, 2006.

IUDÍCIBUS et al. **Manual de contabilidade societária.** São Paulo: Atlas, 2010.

LAKATOS, Eva Maria; MARCONI, Marina de Andrade. **Fundamentos da metodologia científica.** 4. ed. São Paulo: Atlas, 2001.

LOH, S. **Material complementar da disciplina sistemas de informação I.** Disponível em: [<http://paginas.ucpel.tche.br/~loh/apo-si1.htm>](http://paginas.ucpel.tche.br/~loh/apo-si1.htm). Acesso em: 01 abr. 2012.

MAGALHÃES et al. **Contabilidade:** história, interações e perspectiva. Evolução dos princípios contábeis. Belo Horizonte, 2007. Disponível em:

[<http://www.unihorizontes.br/pi/pi\\_1sem\\_2007/inter\\_1sem\\_2007/contabeis/evolucao\\_dos\\_pri](http://www.unihorizontes.br/pi/pi_1sem_2007/inter_1sem_2007/contabeis/evolucao_dos_principios_contabeis.pdf) [ncipios\\_contabeis.pdf>](http://www.unihorizontes.br/pi/pi_1sem_2007/inter_1sem_2007/contabeis/evolucao_dos_principios_contabeis.pdf). Acesso em: 25 jun. 2012.

MARION, José Carlos. Metodologia do ensino da contabilidade. **Revista Brasileira de Contabilidade.** Rio de Janeiro, v. 13, n. 44, jan./mar. 1983.

MENEGHINI, Eduardo. **Ciências contábeis, qualidade de ensino, currículo e metodologia.** 1996. 103 f. Dissertação (Mestrado em Educação) – Universidade de São Francisco – USF, Bragança Paulista, 1996.

NBC T 1, Normas Brasileiras de Contabilidade 1. **Estrutura conceitual para a elaboração e apresentação das demonstrações contábeis.** Disponível em: [<http://www.portaldecontabilidade.com.br/guia/registroscontabeis.htm>](http://www.portaldecontabilidade.com.br/guia/registroscontabeis.htm). Acesso em: 20 nov. 2012.

PACHECO, J. W. **Pesquisa Científica sem Tropeços.** São Paulo: Atlas, 2007.

PEREIRA et al. **Contabilidade para concursos e exame de suficiência.** 2. ed. São Paulo: Atlas, 2012.

PETERS, J. F.; PEDRYCZ, W. **Engenharia de software:** teoria e prática. Rio de Janeiro: Campus, 2001.

PRESSMAN, R. S. **Software engineering:** a practitioner's approach. 5. ed. New York: McGraw-Hill, 2001.

RIBEIRO. Maisa de Souza. **Contabilidade ambiental.** São Paulo: Saraiva, 2006.

RIBEIRO, Osni Moura. **Contabilidade básica fácil.** 27. ed. São Paulo: Saraiva, 2010.

RICARTE, I. L. M. **Programação orientada a objetos:** uma abordagem com java. 2001. 118f. Monografia (Bacharel em Ciência da Computação) – Faculdade de Engenharia Elétrica e de Computação, Universidade Estadual de Campinas – UNICAMP, Campinas, 2001.

SÁ, A. L. **Princípios fundamentais de contabilidade.** 2. ed. São Paulo: Atlas, 1999.

SANTOS, Fernando de A.; VEIGA, Windsor S. **Contabilidade com ênfase em micro, pequenas e médias empresas.** São Paulo: Atlas, 2011.

SEABRA, R. M. **Análise e projeto orientado a objetos usando uml e processo unificado.** 2001. 113f. Monografia (Bacharel em Ciência da Computação) – Universidade Federal do Pará – UFPA, Belém, 2001.

SILVA, E. L.; MENEZES, E. M. **Metodologia de pesquisa e elaboração de dissertação.**  Programa de Pós-graduação em Engenharia de Produção - UFSC, Florianópolis, 2000.

SOMMERVILLE, Ian. **Engenharia de software.** 6. ed. São Paulo: Pearson Addison Wesley, 2003.

VASCONCELOS, Nanci P. de. **Contribuição para a melhoria da qualidade do ensino superior da contabilidade: uma abordagem sistêmica.** 1995. 133 f. Tese (Doutorado em Controladoria e Contabilidade) – Faculdade de Economia, Administração e Contabilidade, Universidade de São Paulo – USP, São Paulo, 1995.